Panduan Referensi Perangkat Keras - dc7800 Series Ultra-Slim Desktop HP Compaq Business PC

© Copyright 2007 Hewlett-Packard Development Company, L.P. Informasi yang terkandung dalam dokumen ini dapat berubah sewaktu-waktu tanpa pemberitahuan.

Microsoft, Windows, dan Windows Vista adalah merek dagang atau merek dagang terdaftar dari Microsoft Corporation di Amerika Serikat dan/atau negara/kawasan lainnya.

Satu-satunya jaminan atas produk dan layanan HP tercantum dalam pernyataan jaminan yang menyertai produk dan layanan tersebut. Tidak ada bagian dari dokumen ini yang dapat dianggap sebagai jaminan tambahan. HP tidak bertanggung jawab atas kesalahan teknis maupun editorial ataupun kekurangan yang tercantum dalam perjanjian ini.

Dokumen ini berisi informasi hak milik yang dilindungi oleh hak cipta. Dokumen ini tidak boleh difotokopi, diperbanyak atau diterjemahkan ke bahasa lain tanpa izin tertulis sebelumnya dari Hewlett-Packard Company.

Panduan Referensi Perangkat Keras

Model dc7800 Ultra-Slim Desktop

Edisi Pertama (Juli 2007)

Nomor Komponen Dokumen: 451124-BW1

## **Mengenai Buku Ini**

Panduan ini berisi informasi dasar untuk meningkatkan model komputer ini.

- **PERINGATAN!** Teks yang ditampilkan dengan simbol ini menunjukkan bahwa jika petunjuk tidak dijalankan, dapat mengakibatkan cedera tubuh atau kematian.
- **PERHATIAN:** Teks yang ditampilkan dengan simbol ini menunjukkan bahwa pelanggaran atas petunjuk yang diberikan dapat mengakibatkan kerusakan perangkat atau kehilangan informasi.
- **EX CATATAN:** Teks yang ditampilkan seperti ini berisi informasi tambahan yang penting.

# **Isi**

#### 1 Fitur Produk

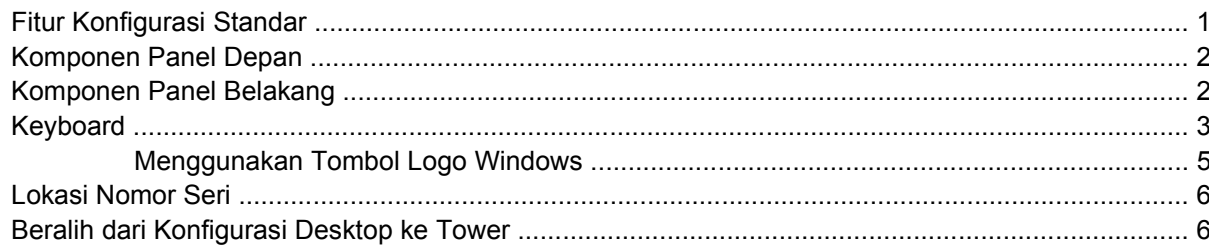

### 2 Peningkatan Perangkat Keras

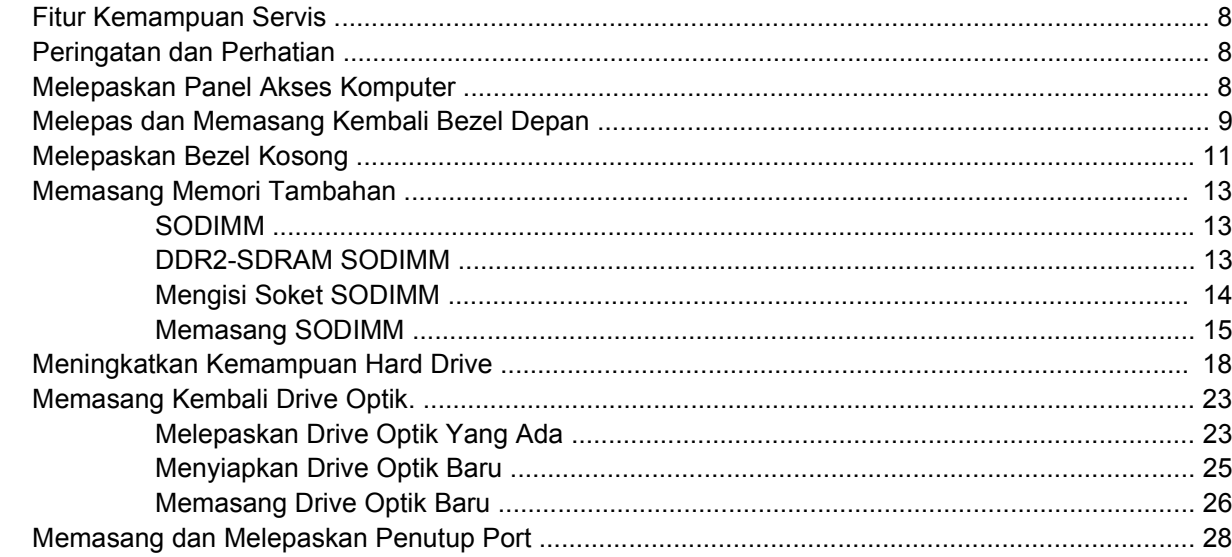

### **Apendiks A Spesifikasi**

## **Apendiks B Penggantian Baterai**

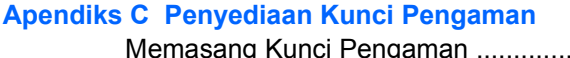

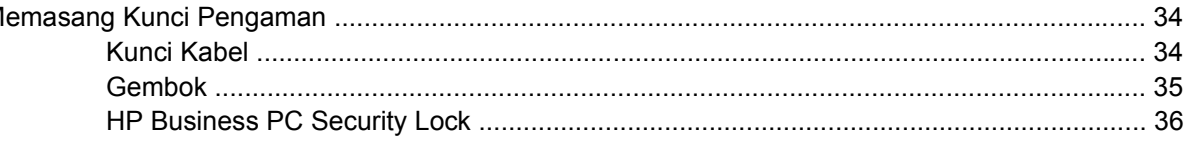

### Apendiks D Pelepasan Muatan Listrik Statik

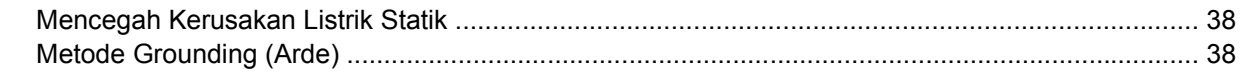

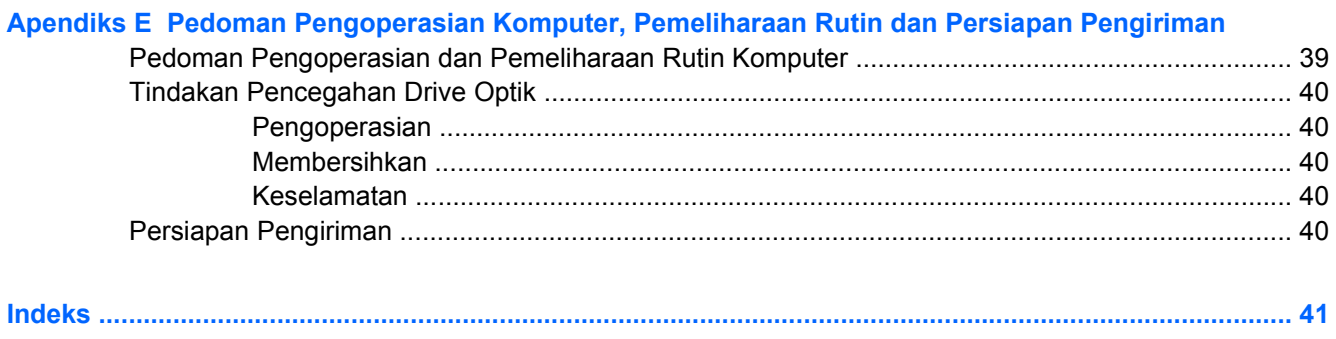

# <span id="page-6-0"></span>**1 Fitur Produk**

# **Fitur Konfigurasi Standar**

Komputer HP Compaq Ultra-Slim Desktop dilengkapi berbagai fitur yang berbeda-beda, tergantung modelnya. Untuk daftar lengkap perangkat keras dan perangkat lunak yang terinstal pada komputer, jalankan utilitas diagnostik (hanya tersedia pada model tertentu). Petunjuk cara menggunakan utilitas ini terdapat dalam *Panduan Mengatasi Masalah*.

**Gambar 1-1** Ultra-Slim Desktop

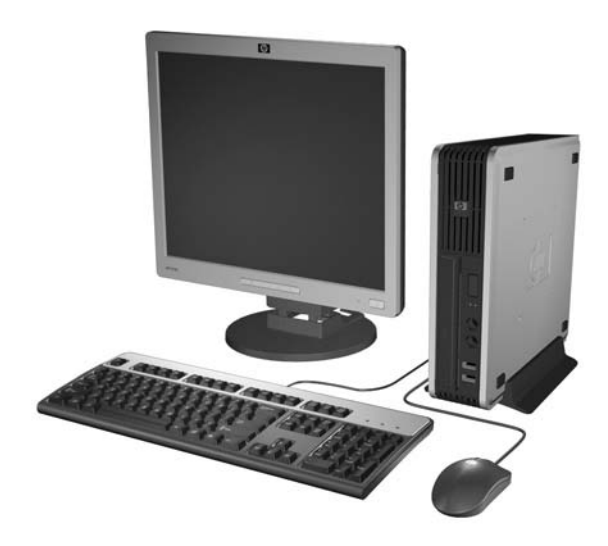

# <span id="page-7-0"></span>**Komponen Panel Depan**

Konfigurasi drive mungkin bervariasi berdasarkan model.

**Gambar 1-2** Komponen Panel Depan

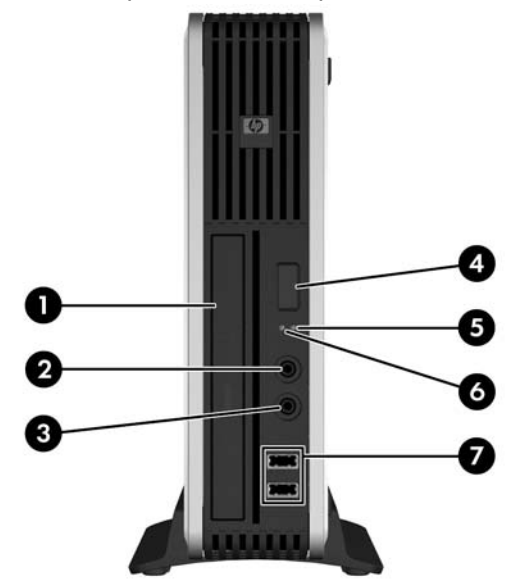

#### **Tabel 1-1 Komponen Panel Depan**

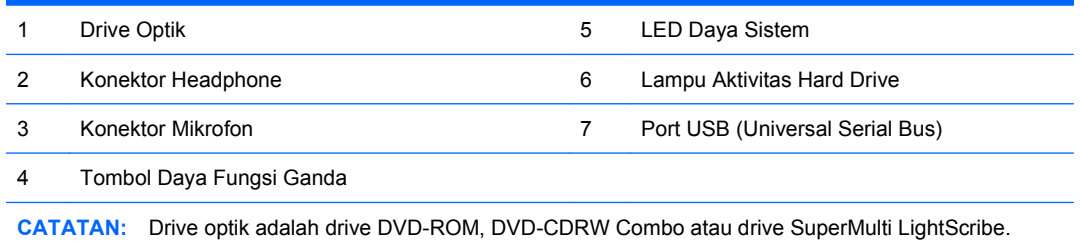

# **Komponen Panel Belakang**

**Gambar 1-3** Komponen Panel Belakang

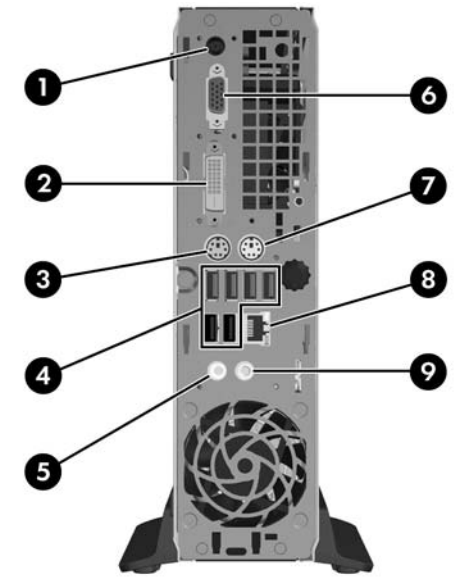

<span id="page-8-0"></span>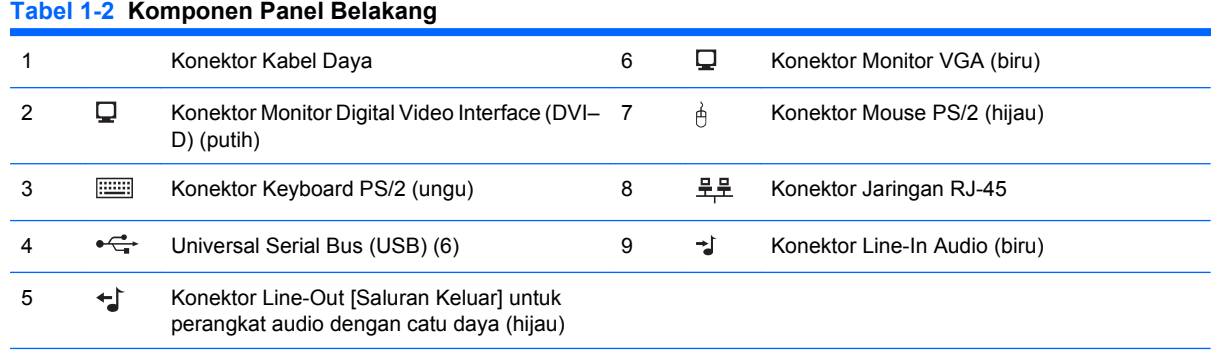

**CATATAN:** Susunan dan jumlah konektor mungkin berbeda-beda tergantung modelnya.

Konektor audio line-in dapat ditugaskan ulang sebagai konektor mikrofon pada panel kontrol driver audio.

Konektor DVI–D hanya akan berfungsi dengan tampilan DVI. Konektor tersebut tidak dapat digunakan untuk mendukung tampilan dengan input analog.

# **Keyboard**

**Gambar 1-4** Komponen Keyboard

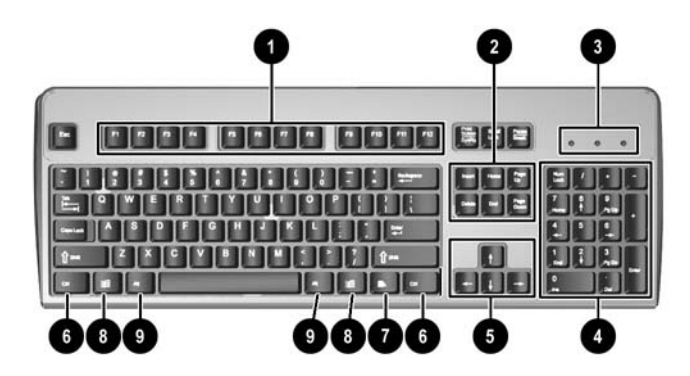

#### **Tabel 1-3 Komponen Keyboard**

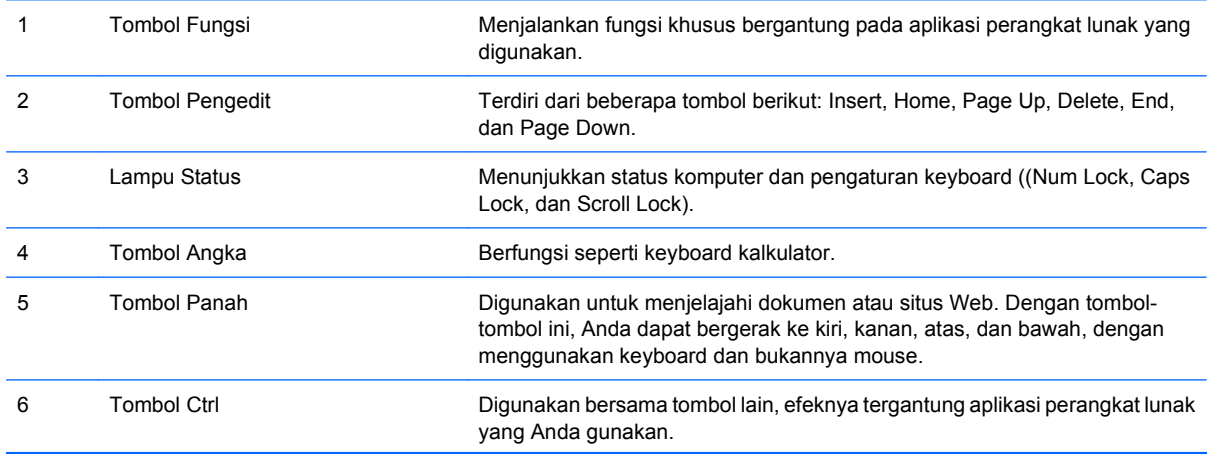

#### <span id="page-9-0"></span>**Tabel 1-3 Komponen Keyboard (Lanjutan)**

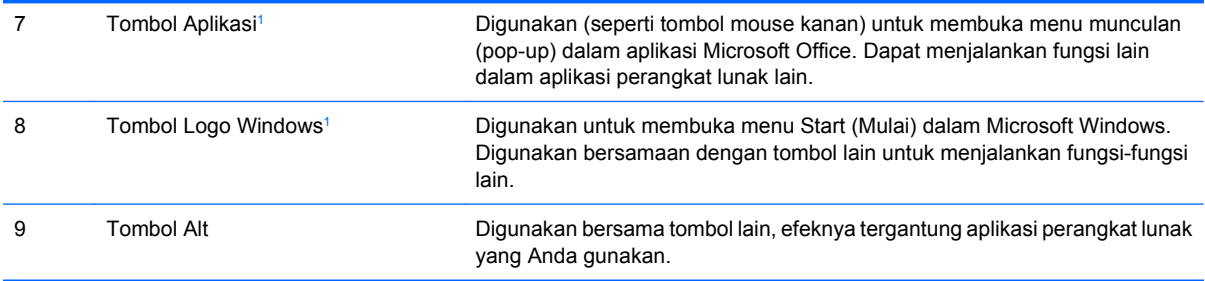

<sup>1</sup> Tombol-tombol yang tersedia di wilayah geografis tertentu.

## <span id="page-10-0"></span>**Menggunakan Tombol Logo Windows**

Gunakan tombol Logo Windows bersama dengan tombol lain untuk menjalankan fungsi-fungsi tertentu yang tersedia pada sistem operasi Windows. Lihat [Keyboard pada hal. 3](#page-8-0) untuk mengetahui tombol Logo Windows.

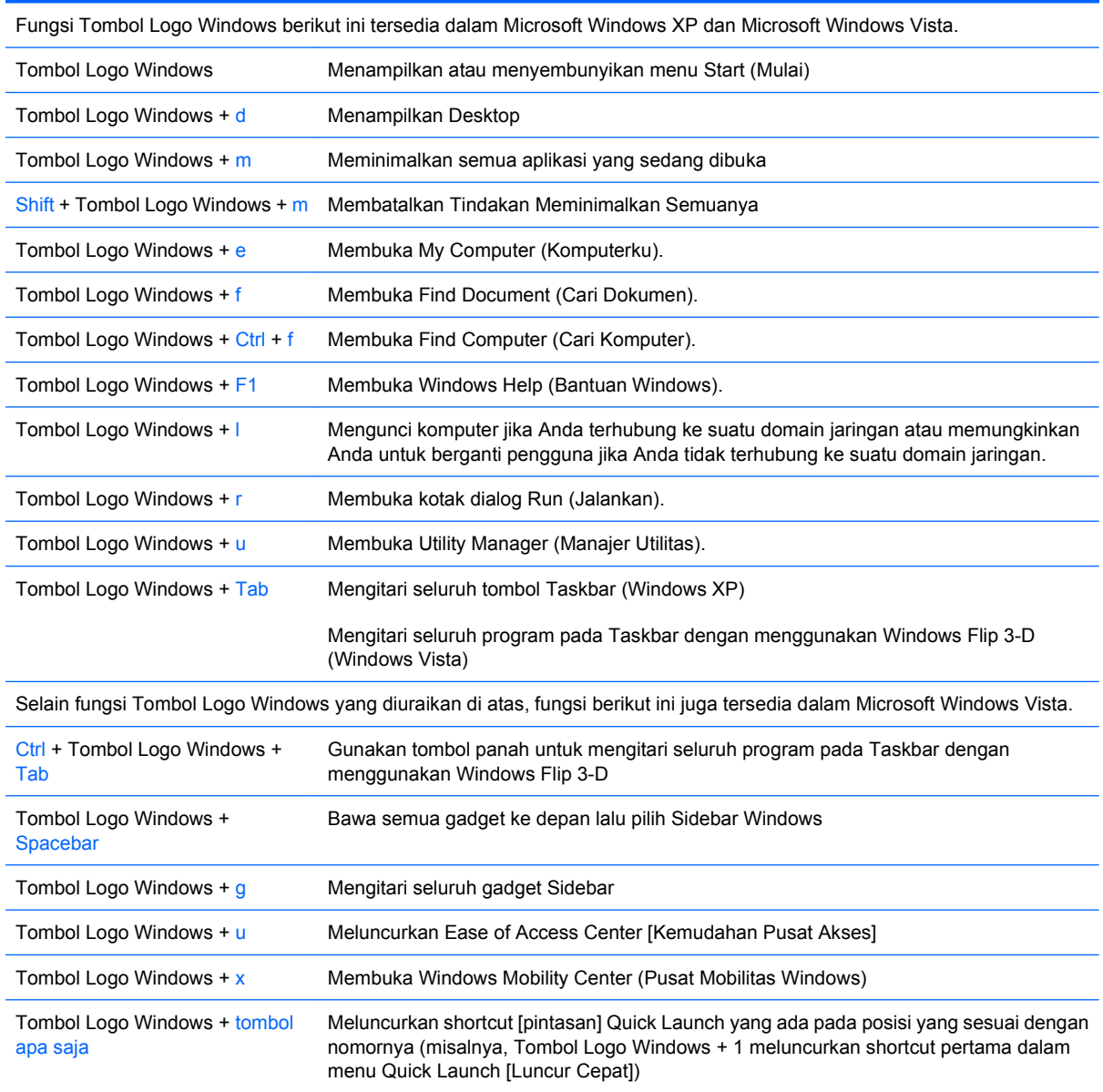

## <span id="page-11-0"></span>**Lokasi Nomor Seri**

Setiap komputer dilengkapi nomor seri dan ID produk yang unik, terletak di bagian atas komputer jika komputer digunakan dalam konfigurasi tower. Jagalah agar nomor ini selalu tersedia bila menghubungi layanan pelanggan untuk meminta bantuan.

**Gambar 1-5** Lokasi Nomor Seri dan Identitas Produk

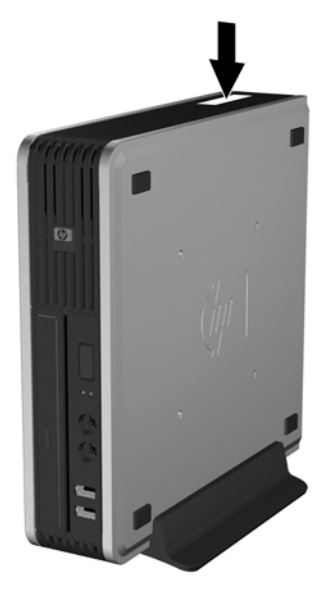

## **Beralih dari Konfigurasi Desktop ke Tower**

- **1.** Lepaskan/buka semua perangkat pengaman yang menghalangi Anda untuk membuka komputer.
- **2.** Keluarkan semua media yang dapat dilepas dari komputer, seperti compact disc.
- **3.** Matikan komputer dengan benar dari sistem operasi, lalu matikan semua perangkat eksternal.
- **4.** Lepaskan kabel daya dari stopkontak listrik dan lepaskan semua perangkat eksternal.
- **PERHATIAN:** Terlepas dari status power-on, selalu ada tegangan selama sistem terhubung ke stopkontak listrik AC yang aktif. Anda harus melepaskan kabel daya untuk mencegah kerusakan pada komponen internal komputer.
- **5.** Jika komputer terpasang pada dudukan, lepaskan komputer dari dudukannya lalu letakkan.
- **6.** Lepaskan panel akses.
- **7.** Lepaskan bezel depan.
- **8.** Di samping belakang pelat log, tekan ke bawah pada "step" untuk melepaskan pelat logo dari (1).

**9.** Putar pelat 90 derajat (2) lalu tekan pelat logo hingga masuk ke dalam bezel.

**Gambar 1-6** Memutar Pelat Logo HP

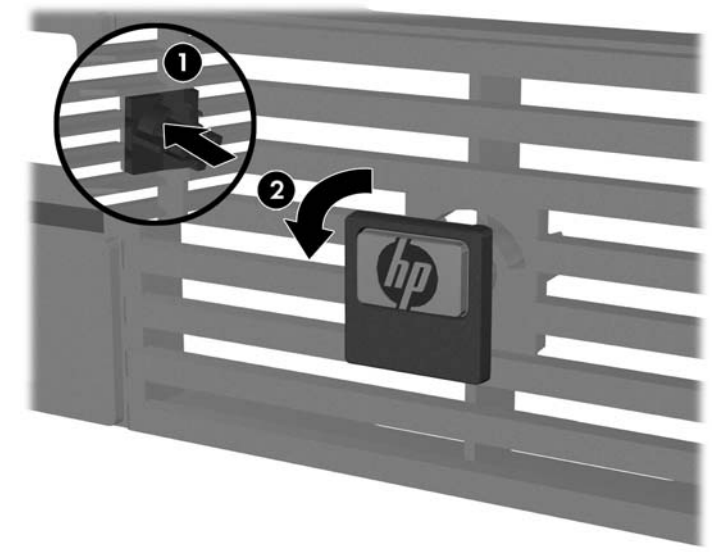

- **10.** Memasang kembali bezel depan
- **11.** Pasang kembali panel akses.
- **12.** Taruh komputer hingga terpasang kuat dalam penyangganya.

**Gambar 1-7** Menempatkan Komputer pada Penyangga

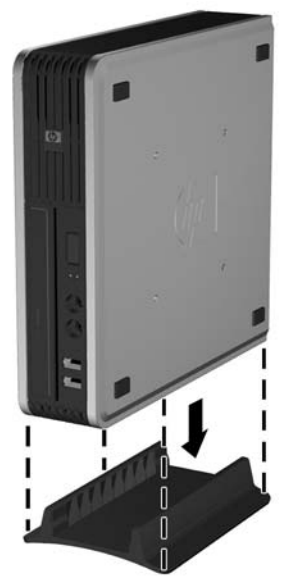

- **13.** Sambungkan kembali perangkat eksternal, hubungkan kabel daya ke stopkontak listrik, kemudian hidupkan komputer.
- **14.** Kunci semua perangkat pengaman yang dibuka ketika penutup atau panel akses komputer dilepaskan.

Untuk beralih dari konfigurasi desktop ke konfigurasi tower, balik langkah-langkah sebelumnya.

**CATATAN:** Braket pemasangan Quick Release tersedia dari HP untuk memasang komputer ke dinding, meja atau lengan ayun.

# <span id="page-13-0"></span>**2 Peningkatan Perangkat Keras**

## **Fitur Kemampuan Servis**

Komputer ini dilengkapi fitur yang memudahkan Anda untuk melakukan peningkatan dan servis. Tidak diperlukan peralatan untuk sebagian besmx prosedur pemasangan yang diuraikan dalam bab ini.

## **Peringatan dan Perhatian**

Sebelum menjalankan peningkatan pastikan untuk membaca dengan saksama semua petunjuk, perhatian, dan peringatan yang berlaku dalam panduan ini.

**PERINGATAN!** Untuk mengurangi risiko cedera atau kerusakan peralatan akibat sengatan listrik, permukaan yang panas, atau kebakaran:

Cabut kabel daya dari stopkontak dan biarkan komponen sistem internal mendingin sebelum menyentuhnya.

Jangan hubungkan konektor telekomunikasi atau telepon ke soket kontroler antarmuka jaringan (NIC).

Jangan lepaskan konektor arde kabel daya, karena merupakan fitur penting.

Pasang konektor daya pada soket arde yang mudah dijangkau setiap saat.

Untuk mengurangi risiko cedera parah, bacalah *Panduan Keselamatan & Kenyamanan*. Dokumen tersebut menjelaskan tentang workstation, pengaturan, posisi tubuh, dan kesehatan dan kebiasaan kerja pengguna komputer yang benar, dan memberikan informasi penting tentang penanganan listrik dan mekanis. Panduan ini ada di Web pada [http://www.hp.com/ergo.](http://www.hp.com/ergo)

**PERHATIAN:** Listrik statik dapat merusak komponen listrik dari komputer atau peralatan tambahan. Sebelum memulai prosedur ini, pastikan Anda telah melepaskan muatan listrik statik dengan menyentuh sekilas benda logam yang diarde. Lihat Lampiran D, [Pelepasan Muatan Listrik Statik pada hal. 38](#page-43-0) untuk informasi lebih lanjut.

Bila komputer terhubung ke stopkontak listrik AC, selalu ada tegangan pada system board. Anda harus melepaskan kabel daya dari catu daya sebelum membuka komputer untuk mencegah kerusakan pada komponen internal.

## **Melepaskan Panel Akses Komputer**

Untuk mengakses komponen internal, Anda harus melepaskan panel akses:

- **1.** Lepaskan/buka semua perangkat pengaman yang menghalangi Anda untuk membuka komputer.
- **2.** Keluarkan semua media yang dapat dilepas dari komputer, seperti compact disc.
- **3.** Matikan komputer dengan benar dari sistem operasi, lalu matikan semua perangkat eksternal.
- **4.** Lepaskan kabel daya dari stopkontak listrik dan lepaskan semua perangkat eksternal.
- <span id="page-14-0"></span>**PERHATIAN:** Terlepas dari status power-on, selalu ada tegangan selama sistem terhubung ke stopkontak listrik AC yang aktif. Anda harus melepaskan kabel daya untuk mencegah kerusakan pada komponen internal komputer.
- **5.** Jika komputer terpasang pada dudukan, lepaskan komputer dari dudukannya lalu letakkan.
- **6.** Longgarkan sekrup jari di bagian belakang komputer (1), geser panel akses ke arah depan komputer, kemudian angkat (2).

**Gambar 2-1** Melepaskan Panel Akses Komputer

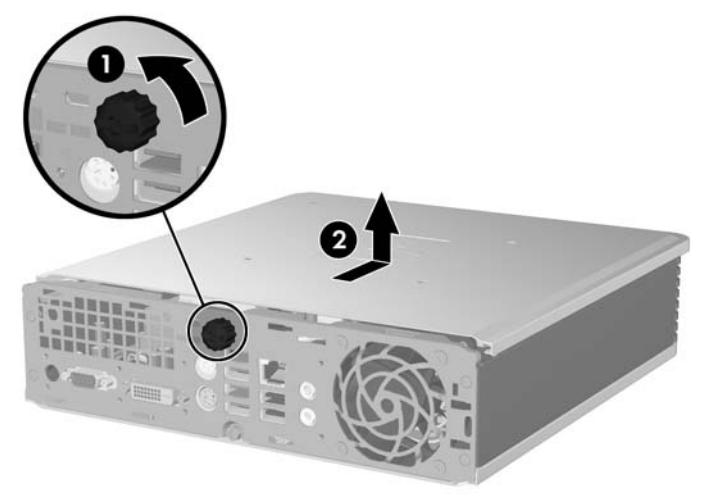

Untuk memasang kembali panel akses komputer dengan meluruskan panel pada rangka komputer, lalu geser panel pada rangka ke arah belakang. Kencangkan sekrup jari untuk mengunci panel akses.

# **Melepas dan Memasang Kembali Bezel Depan**

- **1.** Lepaskan/buka semua perangkat pengaman yang menghalangi Anda untuk membuka komputer.
- **2.** Keluarkan semua media yang dapat dilepas dari komputer, seperti compact disc.
- **3.** Matikan komputer dengan benar dari sistem operasi, lalu matikan semua perangkat eksternal.
- **4.** Lepaskan kabel daya dari stopkontak listrik dan lepaskan semua perangkat eksternal.
- **PERHATIAN:** Terlepas dari status power-on, selalu ada tegangan selama sistem terhubung ke stopkontak listrik AC yang aktif. Anda harus melepaskan kabel daya untuk mencegah kerusakan pada komponen internal komputer.
- **5.** Jika komputer terpasang pada dudukan, lepaskan komputer dari dudukannya lalu letakkan.
- **6.** Lepaskan panel akses komputer.

**7.** Angkat selubung kipas lalu taruh di atas drive optik untuk mengakses tonjolan pelepas bezel depan. Anda tidak perlu mencabut kabel kipas dari system board.

**Gambar 2-2** Mengangkat Selubung Kipas

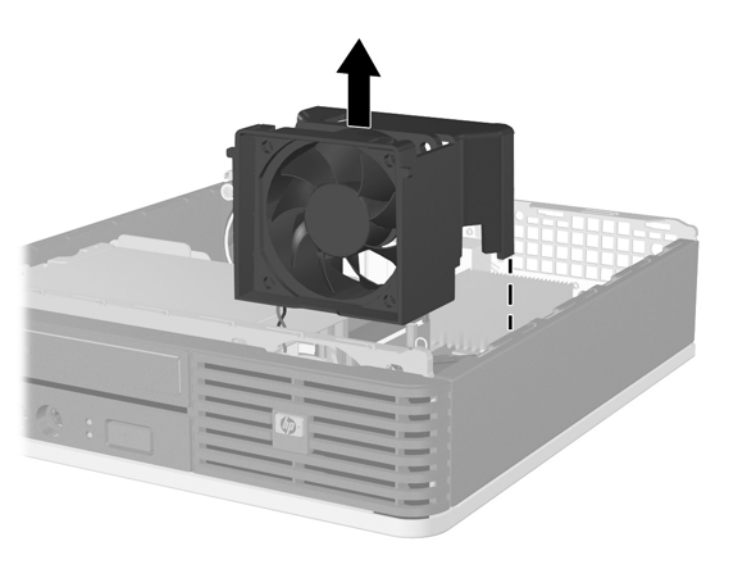

**8.** Tekan kedua tonjolan pelepas di bagian dalam bezel ke arah samping kanan komputer (1) kemudian putar bezel dari kanan ke kiri (2).

**Gambar 2-3** Melepaskan Bezel Depan

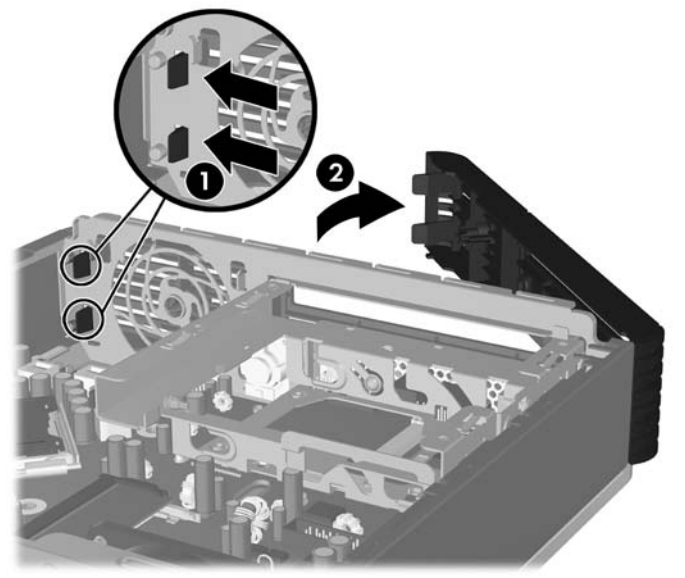

**9.** Pasang kembali selubung kipas.

<span id="page-16-0"></span>Untuk memasang kembali bezel depan:

**1.** Geser kait di samping kiri bezel ke dalam slot pada rangka (1) kemudian tekan samping kanan bezel ke atas rangka sehingga selot masuk ke dalam tempatnya (2).

**Gambar 2-4** Memasang Kembali Bezel Depan

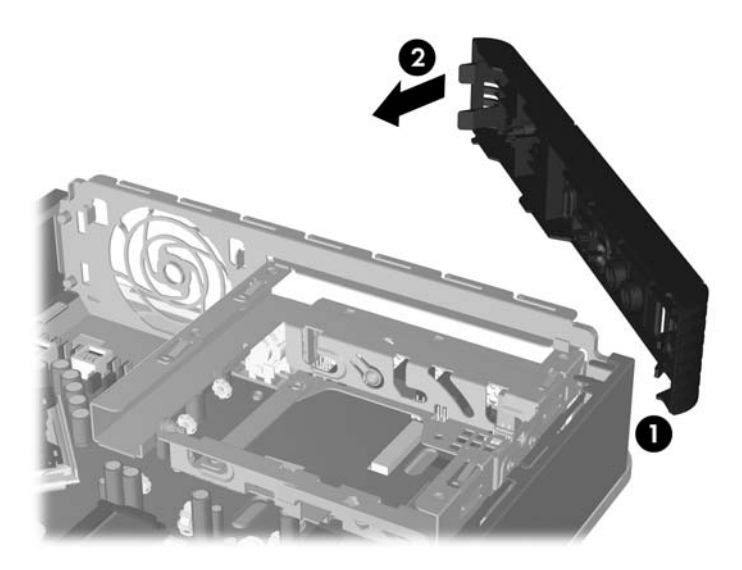

- **2.** Pasang kembali panel akses.
- **3.** Jika digunakan, pasang kembali komputer pada dudukan.
- **4.** Colokkan kembali kabel daya ke stopkontak, kemudian hidupkan komputer.
- **5.** Kunci semua perangkat pengaman yang dibuka ketika panel akses dilepaskan.

## **Melepaskan Bezel Kosong**

Beberapa model tertentu dilengkapi bezel kosong yang menutup ruang drive eksternal yang perlu dilepaskan sebelum memasang drive. Untuk melepaskan bezel kosong:

**1.** Lepaskan bezel depan.

**2.** Tekan kedua tonjolan yang menahan bezel kosong pada tempatnya ke arah tepi kanan luar bezel (1) kemudian tarik bezel kosong ke dalam untuk melepasnya (2).

**Gambar 2-5** Melepaskan Bezel Kosong

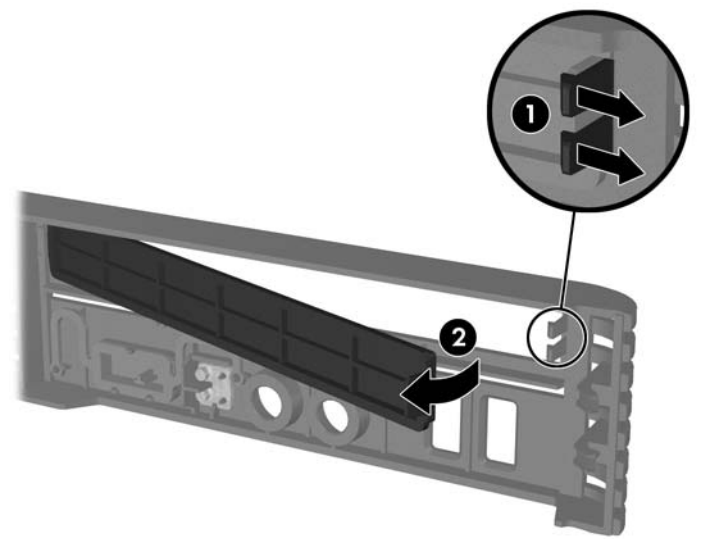

# <span id="page-18-0"></span>**Memasang Memori Tambahan**

Komputer ini dilengkapi dengan small outline dual inline memory modules (SODIMM) double data rate 2 synchronous dynamic random access memory (DDR-SDRAM).

### **SODIMM**

Soket memori pada system board dapat diisi hingga dua SODIMM standar-industri. Soket memori ini sudah diisi oleh sedikitnya satu SODIMM prapasang. Untuk mendapatkan dukungan memori maksimum, Anda dapat mengisi system board dengan memori maksimum 4GB

### **DDR2-SDRAM SODIMM**

Agar sistem dapat beroperasi dengan benar, SODIMM tersebut harus:

- 200-pin standar industri
- memenuhi standar PC2-5300 667 MHz atau PC2-6400 800 MHz tanpa penyangga (unbuffered)
- SODIMM DDR2-SDRAM 1,8 volt

ODIMM DDR2-SDRAM juga harus:

- mendukung CAS latency 5 DDR2 667 Mhz (5-5-5 timing) dan CAS latency 6 DDR2 800 Mhz (6-6-6 timing)
- sesuai dengan spesifikasi Joint Electronic Device Engineering Council (JEDEC)

Di samping itu, komputer mendukung:

- Teknologi memori 512Mbit dan 1Gbit non-ECC
- single-sided and double-sided SODIMMS
- SODIMM yang tersusun dari perangkat x8 dan x16; SODIMM yang tersusun dari SDRAM x4 tidak didukung
- **EX CATATAN:** Sistem tidak akan bekerja dengan benar jika Anda memasang SODIMM yang tidak didukung.

Lihat *Panduan Utilitas Pengaturan Komputer (F10)* untuk informasi mengenai cara menentukan frekuensi bus prosesor dari komputer tertentu.

## <span id="page-19-0"></span>**Mengisi Soket SODIMM**

Ada dua soket SODIMM pada system board, dengan satu soket per kanal. Ada soket yang berlabel DIMM1 dan DIMM3. Soket DIMM1 bekerja pada kanal memori A. Soket DIMM3 bekerja pada kanal memori B.

**Gambar 2-6** Lokasi Soket SODIMM

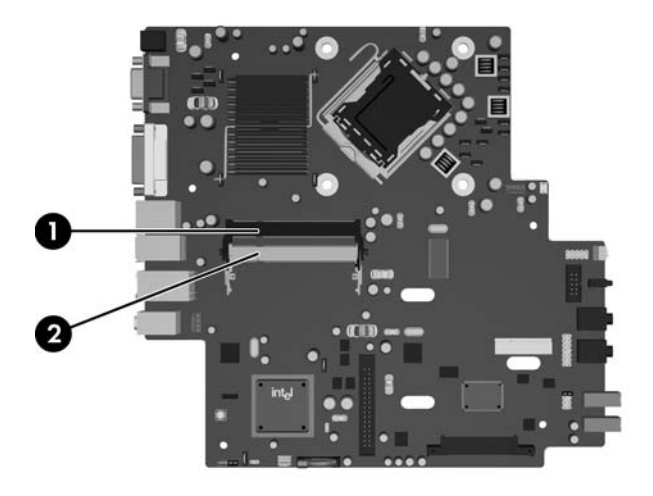

#### **Tabel 2-1 Lokasi Soket SODIMM**

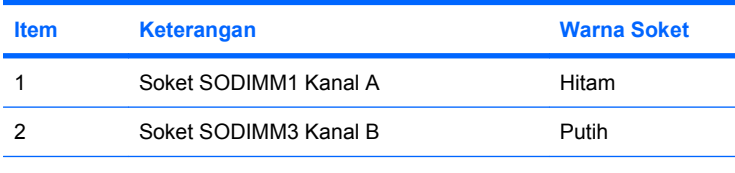

**CATATAN:** SODIMM harus dimasukkan ke soket DIMM1 hitam. Kalau tidak, sistem akan menampilkan pesan kesalahan POST yang menunjukkan bahwa modul memori harus dipasang di dalam soket hitam.

Sistem akan secara otomatis beroperasi dalam mode kanal tunggal, mode kanal ganda, atau mode flex, tergantung cara pemasangan SODIMM.

- Sistem akan beroperasi pada mode kanal tunggal jika soket SODIMM hanya diisi dalam satu kanal saja.
- Sistem akan beroperasi dalam mode kanal ganda yang berkinerja lebih tinggi jika memori kapasitas memori SODIMM pada Kanal A sama dengan kapasitas memori SODIMM pada kanal B.
- Sistem akan beroperasi dalam mode flex jika kapasitas memori SODIMM pada Kanal A tidak sama dengan kapasitas total memori SODIMM pada Kanal B. Dalam mode flex, kanal yang diisi dengan lebih sedikit memori menentukan jumlah total memori yang ditetapkan untuk kanal ganda dan sisanya ditetapkan untuk kanal tunggal. Jika satu kanal akan memiliki memori yang lebih banyak daripada yang lainnya, maka jumlah yang lebih besar harus ditentukan ke kanal A.
- Dalam mode apapun, kecepatan operasi maksimal ditentukan oleh SODIMM yang paling lambat dalam sistem tersebut.

## <span id="page-20-0"></span>**Memasang SODIMM**

**PERHATIAN:** Anda harus melepaskan kabel daya sebelum menambah atau melepaskan modul memori. Terlepas dari status power-on, selalu ada tegangan pada modul memori selama komputer terhubung ke stopkontak listrik AC yang aktif. Menambah atau melepas modul memori dengan adanya tegangan dapat menyebabkan kerusakan permanen pada modul memori atau system board.

Pada soket modul memori terdapat bidang kontak logam berwarna keemasan. Jika memori ditambah, penting untuk menggunakan modul memori yang dilengkapi bidang kontak logam berwarna keemasan untuk mencegah korosi dan/atau oksidasi akibat logam yang tidak kompatibel saling bersentuhan.

Listrik statik dapat merusak komponen elektronik dari komputer atau kartu tambahan. Sebelum memulai prosedur ini, pastikan Anda telah melepaskan muatan listrik statik dengan menyentuh sekilas benda logam yang diarde. Lihat Lampiran D, [Pelepasan Muatan Listrik Statik pada hal. 38](#page-43-0) untuk informasi lebih lanjut.

Ketika memegang modul memori, berhati-hatilah agar tidak menyentuh kontak apa pun. Jika dilakukan dapat merusak modul.

- **1.** Lepaskan/buka semua perangkat pengaman yang menghalangi Anda untuk membuka komputer.
- **2.** Keluarkan semua media yang dapat dilepas dari komputer, seperti compact disc.
- **3.** Matikan komputer dengan benar dari sistem operasi, lalu matikan semua perangkat eksternal.
- **4.** Lepaskan kabel daya dari stopkontak listrik dan lepaskan semua perangkat eksternal.
- **PERHATIAN:** Anda harus melepaskan kabel daya dan menunggu sekitar 30 detik untuk menguras daya sebelum menambah atau melepaskan modul memori. Terlepas dari status poweron, selalu ada tegangan pada modul memori selama komputer terhubung ke stopkontak listrik AC yang aktif. Menambah atau melepas modul memori dengan adanya tegangan dapat menyebabkan kerusakan permanen pada modul memori atau system board.
- **5.** Jika komputer terpasang pada dudukan, lepaskan komputer dari dudukannya lalu letakkan.
- **6.** Lepaskan panel akses komputer.
- **7.** Temukan soket modul memori pada system board.
- **PERINGATAN!** Untuk mengurangi risiko cedera akibat permukaan panas, biarkan komponen sistem internal mendingin sebelum menyentuhnya.

**8.** Jika menambahkan SODIMM kedua, lepaskan SODIMM dari soket DIMM1 atas untuk menjangkau soket DIMM3 yang ada di bawah. Tekan kedua selot pada masing-masing SODIMM ke arah luar (1) lalu tarik hingga SODIMM keluar dari soketnya (2).

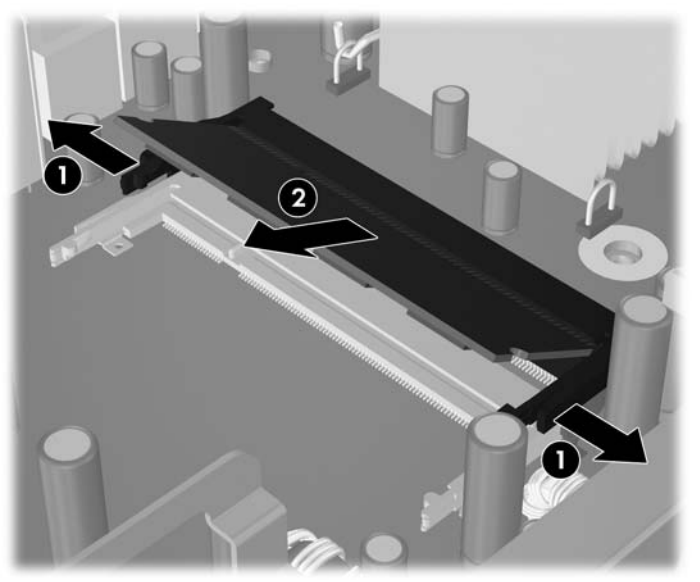

**Gambar 2-7** Melepaskan SODIMM

**9.** Masukkan SODIMM baru ke dalam soket pada sudut sekitar 30° (1) lalu tekan SODIMM ke bawah (2) sehingga selot menguncinya di dalam tempatnya.

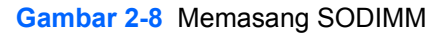

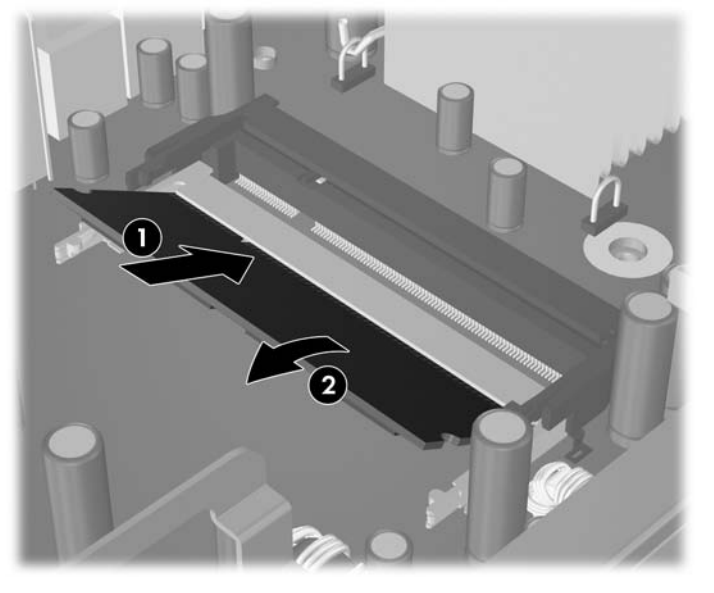

**CATATAN:** Hanya ada satu cara untuk memasang modul memori. Atur lekukan pada modul dengan tab pada soket memori.

SODIMM harus dimasukkan ke soket DIMM1 (atas).

- **10.** Mengganti SODIMM dalam soket DIMM1 jika sudah dikeluarkan.
- **11.** Pasang kembali panel akses.
- **12.** Jika digunakan, pasang kembali komputer pada dudukan.
- **13.** Colokkan kembali kabel daya ke stopkontak, kemudian hidupkan komputer.
- **14.** Kunci semua perangkat pengaman yang dibuka ketika penutup atau panel akses komputer dilepaskan.

Komputer akan secara otomatis mengenali memori tambahan tersebut ketika dihidupkan.

# <span id="page-23-0"></span>**Meningkatkan Kemampuan Hard Drive**

**CATATAN:** Ultra-Slim Desktop hanya mendukung hard drive internal Serial ATA (SATA)2,5 inci; sedangkan hard drive internal parallel ATA (PATA) tidak didukung.

Sebelum melepaskan hard drive yang lama, pastikan untuk membuat cadangan data yang terdapat di dalamnya sehingga data tersebut dapat ditransfer ke hard drive yang baru. Juga, jika mengganti hard drive primer, pastikan Anda sudah membuat satu Set Disc Pemulihan untuk memulihkan sistem operasi, driver perangkat lunak, dan aplikasi perangkat lunak apa pun yang sebelumnya diinstal pada komputer. Jika Anda tidak punya set CD ini, pilih **Start** [Mulai] > **HP Backup and Recovery** [Pencadangan dan Pemulihan HP] lalu buat sekarang.

Hard drive 2,5 inci dimasukkan dalam carrier di bawah drive optik.

- **1.** Lepaskan/buka semua perangkat pengaman yang menghalangi Anda untuk membuka komputer.
- **2.** Keluarkan semua media yang dapat dilepas dari komputer, seperti compact disc.
- **3.** Matikan komputer dengan benar dari sistem operasi, lalu matikan semua perangkat eksternal.
- **4.** Lepaskan kabel daya dari stopkontak listrik dan lepaskan semua perangkat eksternal.
- **PERHATIAN:** Terlepas dari status power-on, selalu ada tegangan selama sistem terhubung ke stopkontak listrik AC yang aktif. Anda harus melepaskan kabel daya untuk mencegah kerusakan pada komponen internal komputer.
- **5.** Jika komputer terpasang pada dudukan, lepaskan komputer dari dudukannya lalu letakkan.
- **6.** Lepaskan panel akses komputer.
- **7.** Lepaskan drive optik. Untuk petunjuk, lihat [Melepaskan Drive Optik Yang Ada pada hal. 23.](#page-28-0)
- **8.** Tekan selot pelepas pada samping kiri carrier hard drive (1) kemudian putar pegangan carrier ke kanan (2).

**Gambar 2-9** Membuka Carrier Hard Drive

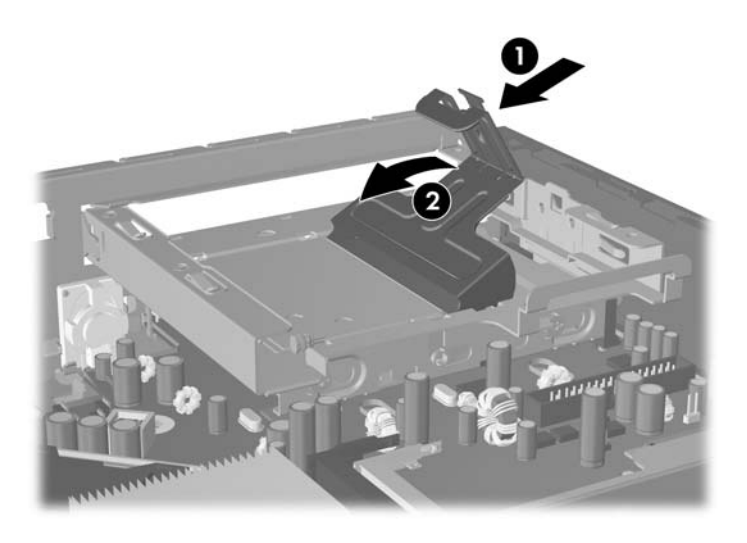

**9.** Angkat carrier hard drive tegak lurus ke atas dan keluarkan dari rangka.

**Gambar 2-10** Melepas Carrier Hard Drive

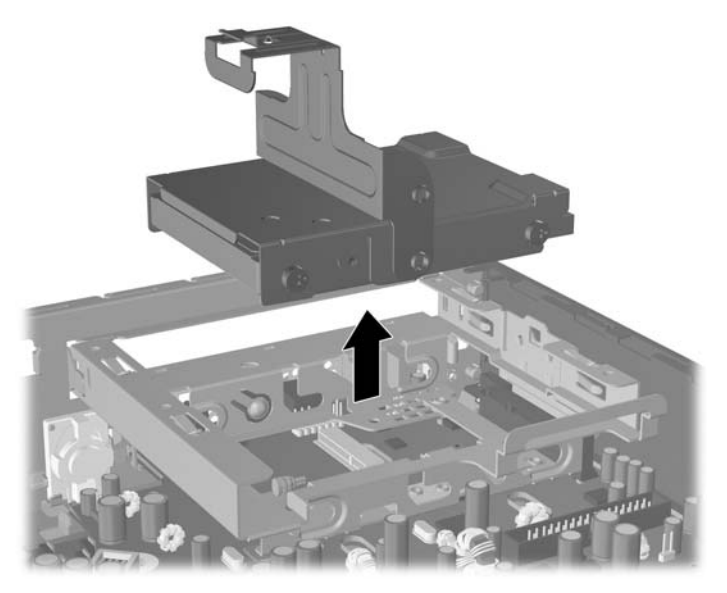

**10.** Untuk mengeluarkan hard drive dari carrier, lepaskan sekrup pemandu dari samping kiri depan carrier.

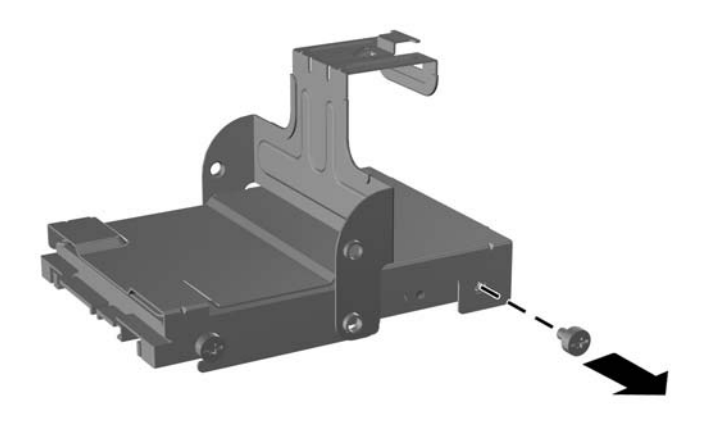

**Gambar 2-11** Melepaskan Sekrup Pemandu Hard Drive

<span id="page-25-0"></span>**11.** Geser carrier ke belakang lalu keluarkan hard drive.

**Gambar 2-12** Melepaskan Hard Drive

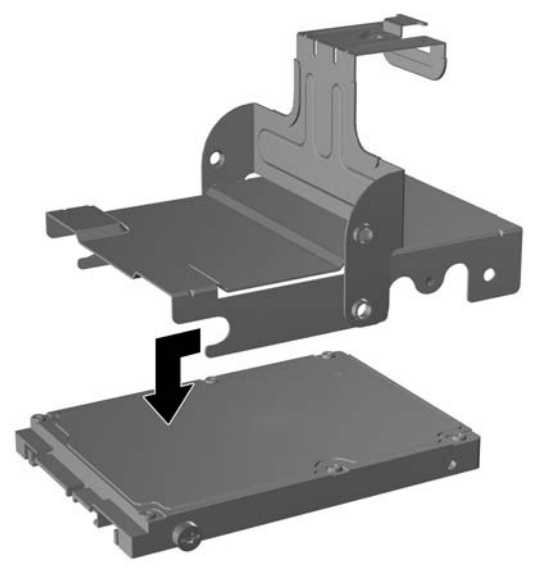

**12.** Pindahkan ketiga sekrup pemandu (dua di kanan dan satu di kiri belakang) dari drive lama ke drive baru.

**Gambar 2-13** Memindahkan Sekrup Pemandu

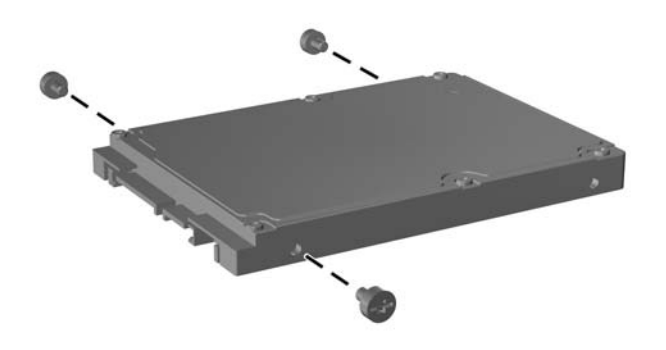

**13.** Luruskan sekrup pemandu dengan slot pada carrier lalu masukkan hard drive baru ke dalam carrier (1), kemudian pasang kembali sekrup pemandu pada kiri depan carrier untuk mengencangkan drive di dalam carrier (2).

**Gambar 2-14** Memasang Hard Drive pada Carrier

**14.** Untuk menempatkan kembali carrier hard drive dalam rangka, luruskan sekrup pemandu dengan slot pada ruang drive, rebahkan carrier lurus ke bawah ke dalam ruang drive (1), lalu tekan pegangan carrier seluruhnya hingga ke bawah (2) sehingga drive terpasang dengan benar di dalam tempatnya.

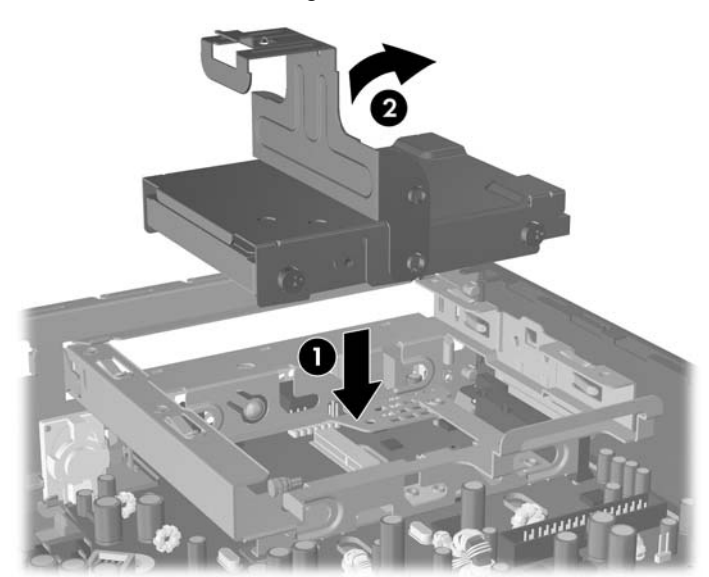

**Gambar 2-15** Memasang Carrier Hard Drive

- **15.** Pasang kembali panel akses komputer.
- **16.** Jika digunakan, pasang kembali komputer pada dudukan.
- **17.** Colokkan kembali kabel daya ke stopkontak, kemudian hidupkan komputer.
- **18.** Kunci semua perangkat pengaman yang dibuka ketika penutup atau panel akses komputer dilepaskan.

**CATATAN:** Hard drive SATA tidak perlu dikonfigurasi, komputer akan secara otomatis mengenali hard drive ini setiap kali komputer dihidupkan.

Setelah memasang kembali hard drive, gunakan Set Disc Pemulihan yang sudah Anda buat sewatu pertama kali menyiapkan komputer untuk memulihkan sistem operasi, driver perangkat lunak dan aplikasi perangkat lunak apa pun yang sebelumnya diinstal pada komputer. Bila proses pemulihan sudah selesai, instal lagi semua file pribadi yang sudah dibuat cadangannya sebelum hard drive dipasang kembali.

# <span id="page-28-0"></span>**Memasang Kembali Drive Optik.**

Drive optik adalah drive DVD-ROM, DVD-CDRW Combo atau drive SuperMulti LightScribe.

## **Melepaskan Drive Optik Yang Ada**

- **1.** Lepaskan/buka semua perangkat pengaman yang menghalangi Anda untuk membuka komputer.
- **2.** Keluarkan semua media yang dapat dilepas dari komputer, seperti compact disc.
- **3.** Matikan komputer dengan benar dari sistem operasi, lalu matikan semua perangkat eksternal.
- **4.** Lepaskan kabel daya dari stopkontak listrik dan lepaskan semua perangkat eksternal.
- **PERHATIAN:** Terlepas dari status power-on, selalu ada tegangan selama sistem terhubung ke stopkontak listrik AC yang aktif. Anda harus melepaskan kabel daya untuk mencegah kerusakan pada komponen internal komputer.
- **5.** Jika komputer terpasang pada dudukan, lepaskan komputer dari dudukannya lalu letakkan.
- **6.** Lepaskan panel akses komputer.
- **7.** Tekan selot pelepas hijau di samping belakang kanan drive optik ke arah tengah drive optik (1), geser drive iotuj ke depan kurang lebih 6 mm (¼ inci) (2), kemudian cabut kabel di belakang drive (3).

**Gambar 2-16** Melepaskan Drive Optik

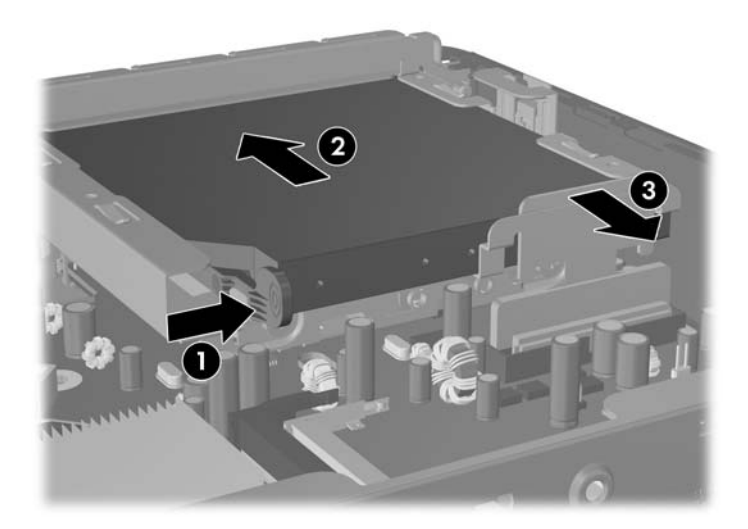

**8.** Geser drive hingga seluruhnya keluar dari ruang melalui bezel depan.

**Gambar 2-17** Melepaskan Drive Optik

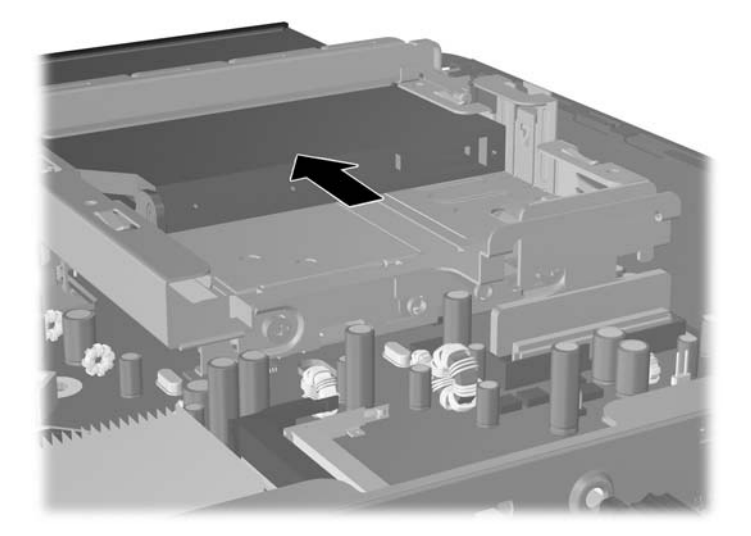

## <span id="page-30-0"></span>**Menyiapkan Drive Optik Baru**

Sebelum drive optik baru dapat digunakan, kait pelepas harus terpasang.

- **1.** Buka lapisan perekat pada kait pelepas.
- **2.** Tanpa membiarkan kait pelepas menyentuh drive optik, dengan hati-hati atur lubang kait pelepas dengan pin di samping drive optik. Pastikan kait pelepas terpasang dengan orientasi yang benar.
- **3.** Masukkan pin di bagian depan drive optik ke lubang di ujung selot pelepas, lalu tekan dengan kuat.
- **4.** Masukkan pin kedua, lalu tekan seluruh selot pelepas dengan kuat untuk mengencangkannya pada drive optik.

**Gambar 2-18** Menyejajarkan Selot Pelepas

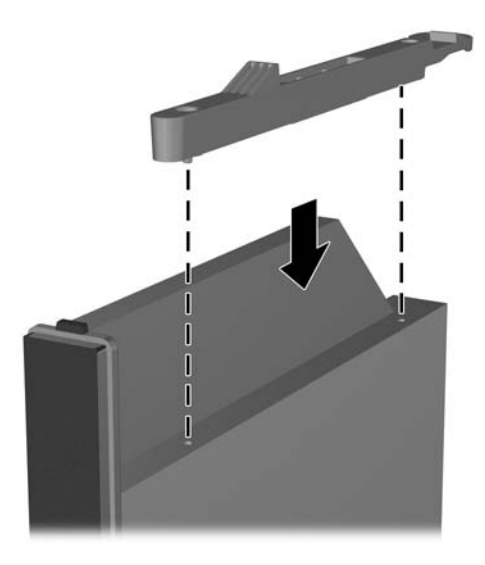

## <span id="page-31-0"></span>**Memasang Drive Optik Baru**

- **EXATATAN:** Jika memasang drive optik di dalam ruang yang sebelumnya tidak pernah diisi, Anda harus melepaskan panel akses dan bezel kosong yang menutupi celah ruang sebelum melanjutkan pemasangan. Ikuti prosedur dalam [Melepaskan Panel Akses Komputer pada hal. 8](#page-13-0) dan [Melepaskan](#page-16-0) [Bezel Kosong pada hal. 11.](#page-16-0)
	- **1.** Pasang selot pelepas pada drive optik yang baru. Lihat [Menyiapkan Drive Optik Baru](#page-30-0) [pada hal. 25](#page-30-0).
	- **2.** Atur drive optik tepat pada bukaan di bezel depan. Pastikan bagian belakang drive optik dimasukkan terlebih dahulu lalu lepaskan kait di bagian dalam drive.
	- **3.** Geser drive optik hingga masuk ke dalam komputer melalui bezel depan. Namun, jangan menggeser seluruhnya sampai mengunci. Sisakan kurang-lebih 6 mm (1/4 inci) dari posisi penguncian sisipan penuh agar ada ruang untuk menghubungkan kabel.

**Gambar 2-19** Memasukkan Drive Optik

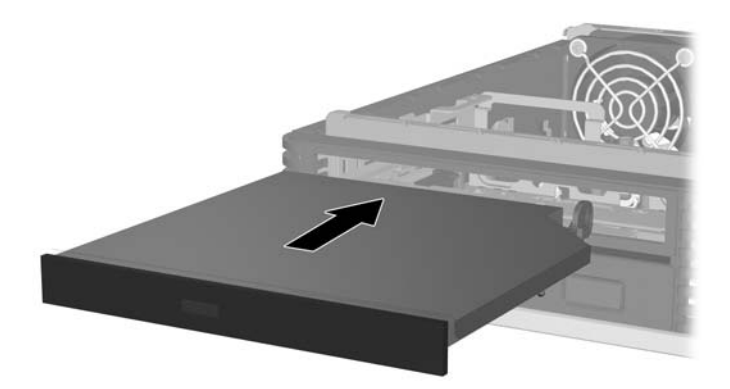

**4.** Hubungkan kabel ke belakang drive optik (1), lalu masukkan drive seluruhnya ke dalam ruang agar terkunci di dalam tempatnya (2).

**Gambar 2-20** Menghubungkan Kabel dan Mengunci Drive di dalam Tempatnya

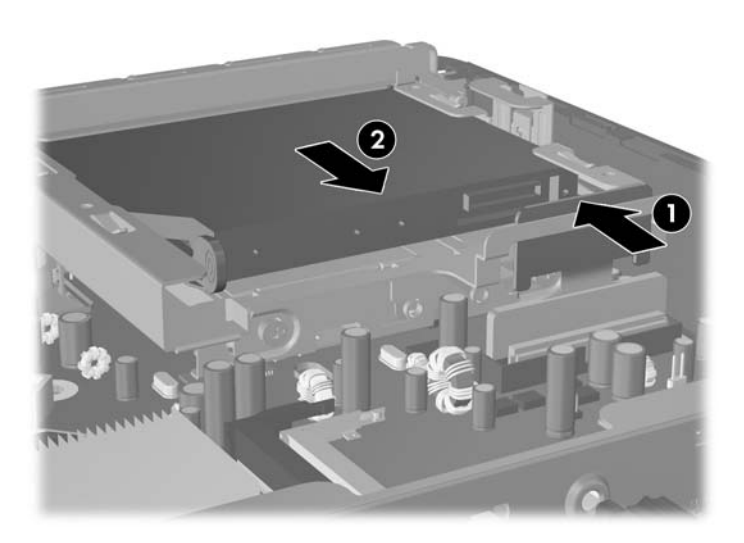

- **5.** Pasang kembali panel akses.
- **6.** Jika digunakan, pasang kembali komputer pada dudukan.
- **7.** Colokkan kembali kabel daya ke stopkontak, kemudian hidupkan komputer.
- **8.** Kunci semua perangkat pengaman yang dibuka ketika penutup atau panel akses komputer dilepaskan.

# <span id="page-33-0"></span>**Memasang dan Melepaskan Penutup Port**

Penutup port belakang opsional tersedia untuk komputer.

Untuk memasang penutup port:

- **1.** Masukkan kabel melalui lubang bawah pada penutup port (1) lalu hubungkan kabel ke port belakang pada komputer.
- **2.** Masukkan kait pada penutup port ke dalam slot di belakang rangka, kemudian geser penutup ke belakang untuk menguncinya di dalam tempatnya (2).

**Gambar 2-21** Untuk Memasang Penutup Port

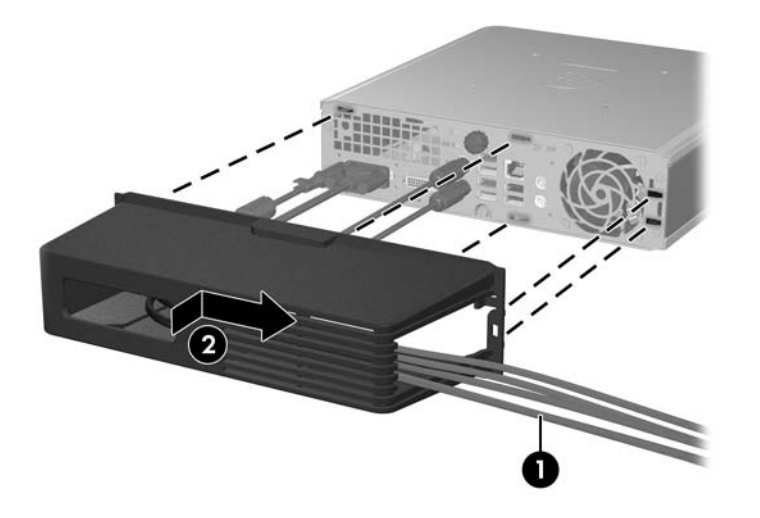

**CATATAN:** Untuk pengamanan, Anda dapat memasang kunci kabel opsional pada rangka yang mengunci penutup port dan mengamankan komputer. Lihat [Memasang Kunci Pengaman](#page-39-0) [pada hal. 34](#page-39-0).

Penutup port terpasang aman di dalam tempatnya oleh tuas penahan yang ada di dalam celah penutup port. Untuk melepaskan penutup port, tarik tuas ke belakang ke arah celah penutup port (1), lalu geser penutup ke kiri dan keluar dari komputer (2).

**Gambar 2-22** Melepaskan Penutup Port

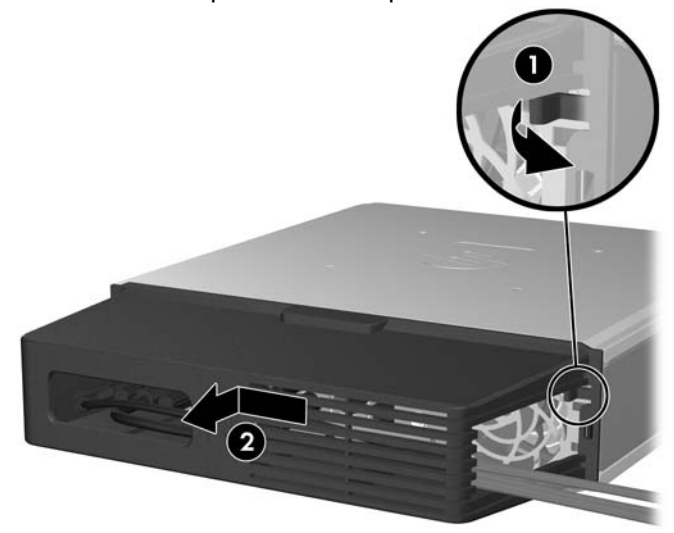

# <span id="page-34-0"></span>**A Spesifikasi**

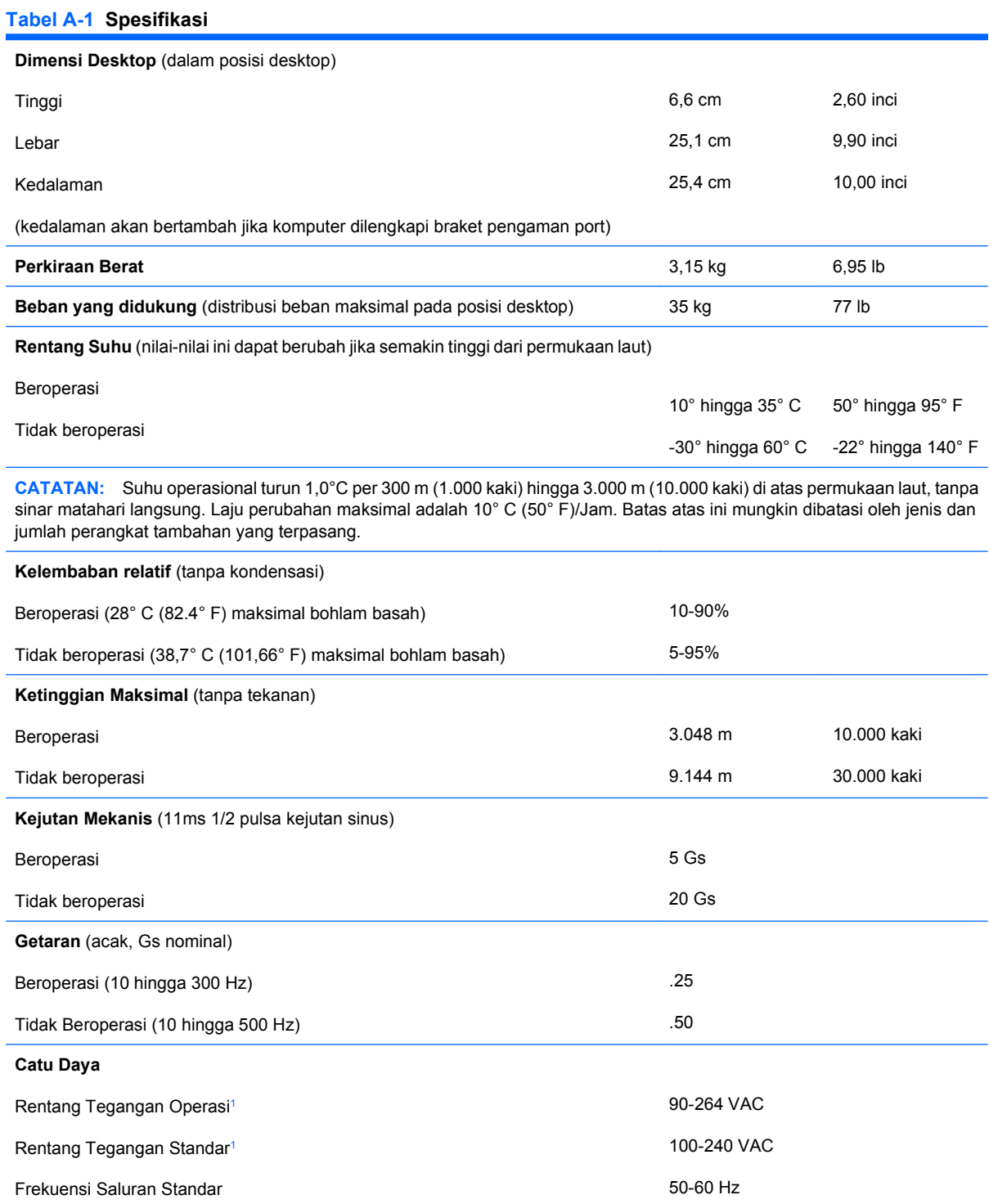

#### <span id="page-35-0"></span>**Tabel A-1 Spesifikasi (Lanjutan)**

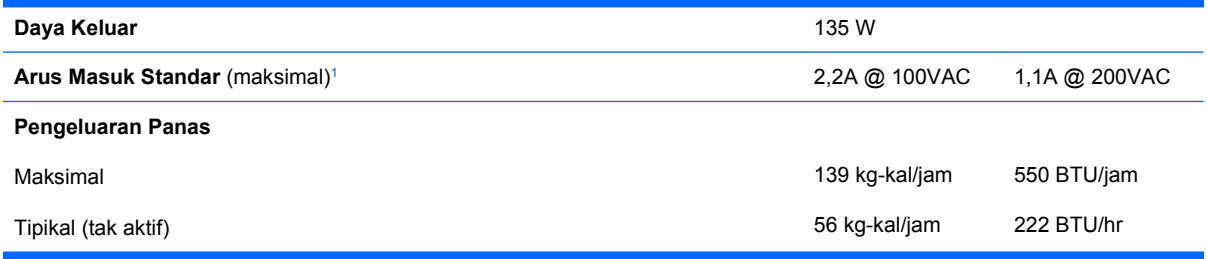

<sup>1</sup> Sistem ini memanfaatkan catu daya eksternal yang terkoreksi faktor daya aktif. Dengan demikian, sistem ini memenuhi persyaratan CE untuk digunakan di negara-negara Uni Eropa. Catu daya koreksi faktor daya aktif juga memiliki keuntungan tambahan karena tidak memerlukan saklar pemilih rentang voltase masuk.

# <span id="page-36-0"></span>**B Penggantian Baterai**

Baterai yang disertakan dengan komputer menyediakan daya untuk jam waktu sebenarnya (real-time). Bila mengganti baterai, gunakan baterai yang setara dengan baterai asli yang terpasang pada komputer. Komputer dilengkapi dengan baterai sel koin lithium 3 volt.

**PERINGATAN!** Komputer berisi baterai internal lithium mangan dioksida. Jika baterai tidak ditangani dengan benar dapat berisiko menimbulkan kebakaran dan luka bakar. Untuk mengurangi risiko cedera:

Jangan coba mengisi ulang baterai.

Hindari suhu di atas 60°C (140ºF).

Jangan bongkar, pukul, tusuk, hubungkan singkat kontak luarnya, atau buang ke dalam api atau air.

Replace the battery only with the HP spare designated for this product.

**PERHATIAN:** Sebelum mengganti baterai, penting untuk membuat salinan cadangan pengaturan CMOS komputer. Bila baterai dilepaskan atau diganti, pengaturan CMOS akan dikosongkan. Lihat *Panduan Utilitas Pengaturan Komputer (F10)* untuk informasi tentang membuat cadangan pengaturan CMOS.

Listrik statik dapat merusak komponen elektronik komputer atau peralatan tambahan. Sebelum memulai prosedur ini, pastikan Anda telah melepaskan muatan listrik statik dengan menyentuh sekilas benda logam yang diarde.

**CATATAN:** Masa pakai baterai lithium dapat diperpanjang dengan menancapkan komputer ke stopkontak listrik AC yang aktif. Baterai lithium hanya digunakan bila komputer TIDAK terhubung ke stopkontak listrik AC.

HP mendorong pelanggan untuk mendaur ulang perangkat keras elektronik, kartrid cetak HP asli, dan baterai isi ulang bekas. For more information about recycling programs, go to [http://www.hp.com/](http://www.hp.com/recycle) [recycle.](http://www.hp.com/recycle)

- **1.** Lepaskan/buka semua perangkat pengaman yang menghalangi Anda untuk membuka komputer.
- **2.** Keluarkan semua media yang dapat dilepas dari komputer, seperti compact disc.
- **3.** Matikan komputer dengan benar dari sistem operasi, lalu matikan semua perangkat eksternal.
- **4.** Lepaskan kabel daya dari stopkontak listrik dan lepaskan semua perangkat eksternal.
- **PERHATIAN:** Terlepas dari status power-on, selalu ada tegangan selama sistem terhubung ke stopkontak listrik AC yang aktif. Anda harus melepaskan kabel daya untuk mencegah kerusakan pada komponen internal komputer.
- **5.** Jika komputer terpasang pada dudukan, lepaskan komputer dari dudukannya lalu letakkan.
- **6.** Lepaskan panel akses komputer.
- **7.** Temukan baterai dan slot baterai pada system board.
- **EX** CATATAN: Pada komputer model tertentu, Anda mungkin perlu melepaskan komponen internal untuk mengakses baterai.
- **8.** Jalankan petunjuk berikut untuk mengganti baterai, sesuai dengan jenis tempat baterai pada system board.

**Tipe 1**

**a.** Angkat baterai keluar dari slotnya.

**Gambar B-1** Melepaskan Baterai Sel Koin (Tipe 1)

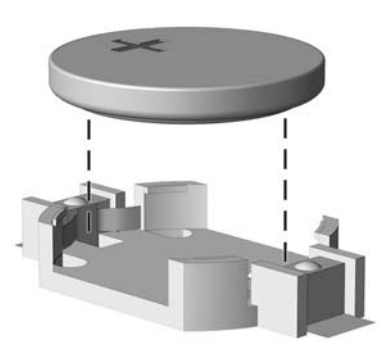

**b.** Geser baterai pengganti ke posisinya, dengan sisi positif di atas. Slot baterai secara otomatis mengunci baterai pada posisi yang benar.

#### **Tipe 2**

- **a.** Untuk melepaskan baterai dari slotnya, tekan penjepit logam yang menonjol keluar dari tepi baterai. Bila baterai terlepas, angkatlah (1).
- **b.** Untuk memasukkan baterai baru, masukkan salah satu tepi baterai pengganti ke bawah pinggiran tempat baterai dengan sisi positif menghadap ke atas. Tekan tepi yang lain sampai penjepit mengunci tepi baterai yang lain (2).

**Gambar B-2** Melepaskan dan Mengganti Baterai Sel Koin (Tipe 2)

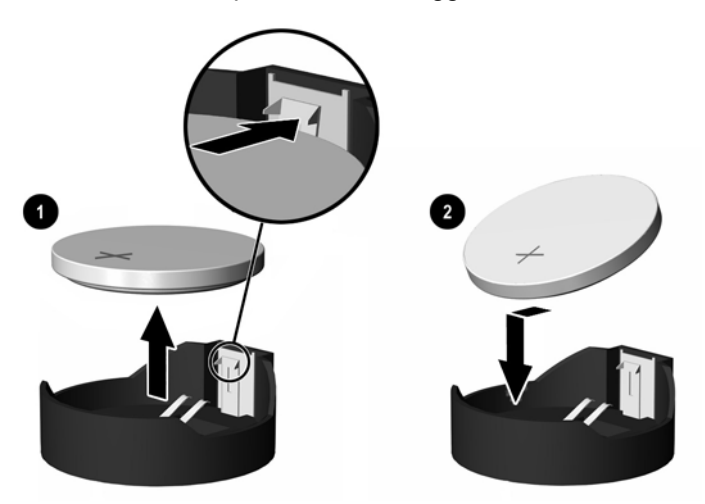

#### **Tipe 3**

**a.** Tarik ke belakang penjepit (1) yang menahan baterai pada tempatnya, lalu lepaskan baterai  $(2).$ 

**b.** Masukkan baterai baru dan pasang kembali penjepit pada tempatnya.

**Gambar B-3** Melepaskan Baterai Sel Koin (Tipe 3)

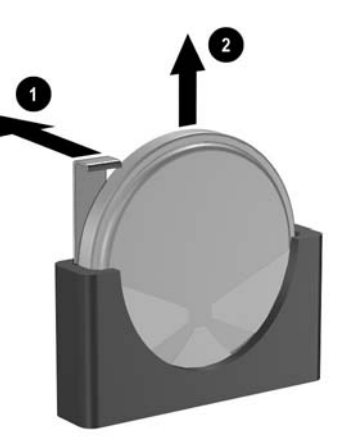

- **EX CATATAN:** Setelah baterai dinati, ikuti langkah-langkah berikut untuk menyelesaikan prosedur ini.
- **9.** Pasang kembali panel akses.
- **10.** Jika digunakan, pasang kembali komputer pada dudukan.
- **11.** Colokkan kembali kabel daya ke stopkontak, kemudian hidupkan komputer.
- **12.** Setel ulang tanggal dan waktu, sandi, serta semua pengaturan sistem khusus, dengan menggunakan Computer Setup (Pengaturan Komputer). Lihat *Panduan Utilitas Pengaturan Komputer (F10)* untuk informasi lebih lanjut.
- **13.** Kunci semua perangkat pengaman yang dibuka ketika penutup atau panel akses komputer dilepaskan.

# <span id="page-39-0"></span>**C Penyediaan Kunci Pengaman**

**CATATAN:** Untuk informasi mengenai fitur keamanan data, lihat *Panduan Utilitas Pengaturan Komputer (F10)*, *Panduan Manajemen Desktop* dan *Panduan Manajer Keamanan ProtectTools* (model tertentu) di www.hp.com.

Kunci pengaman yang ditunjukkan di bawah ini serta pada halaman-halaman berikutnya dapat digunakan untuk mengamankan komputer.

# **Memasang Kunci Pengaman**

## **Kunci Kabel**

Terdapat dua slot kunci kabel di belakang komputer. Slot di samping sekrup jari harus digunakan apabila tidak ada penutup port. Slot yang paling kanan harus digunakan apabila penutup port dipasang.

**Gambar C-1** Memasang Kunci Kabel Tanpa Penutup Port

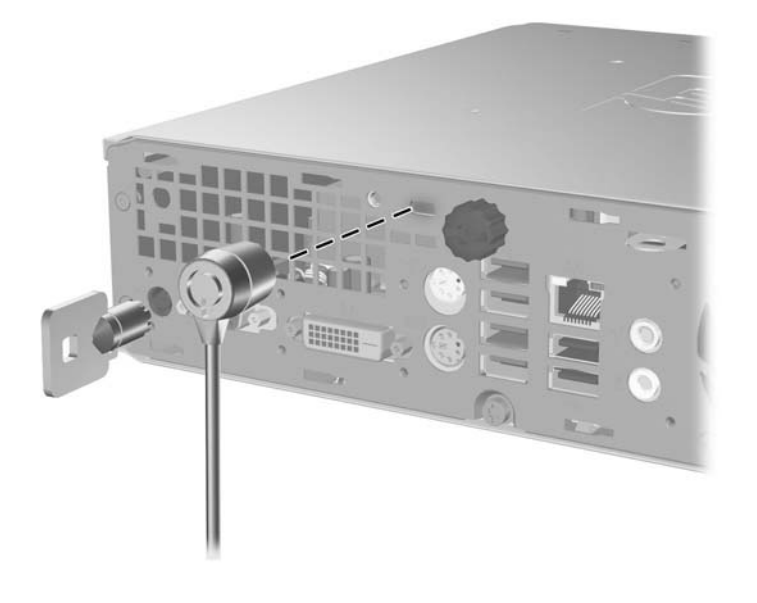

**Gambar C-2** Memasang Kunci Kabel dengan Penutup Port Terpasang

<span id="page-40-0"></span>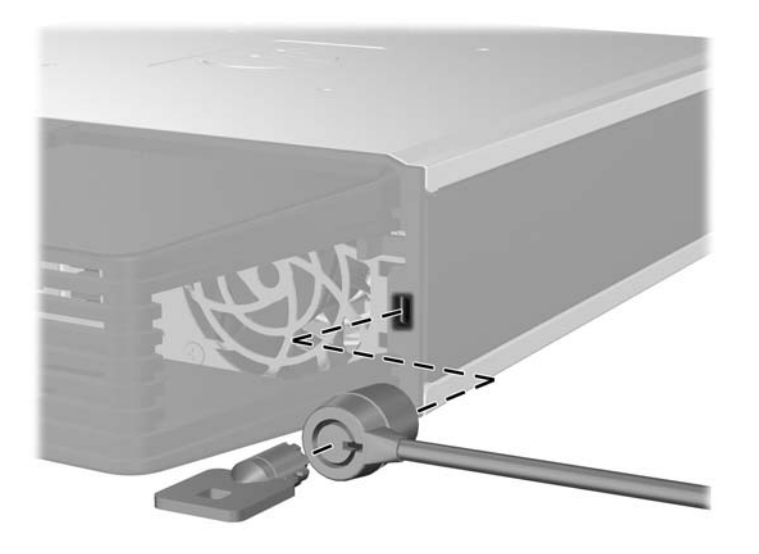

## **Gembok**

**Gambar C-3** Memasang Gembok

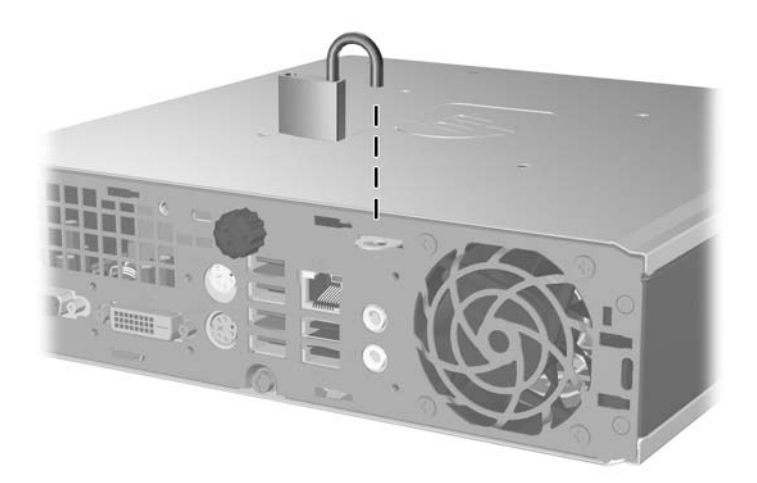

## <span id="page-41-0"></span>**HP Business PC Security Lock**

**1.** Kencangkan kabel pengaman dengan melilitkannya pada benda yang tidak bergerak.

**Gambar C-4** Mengencangkan Kabel ke Objek Tetap

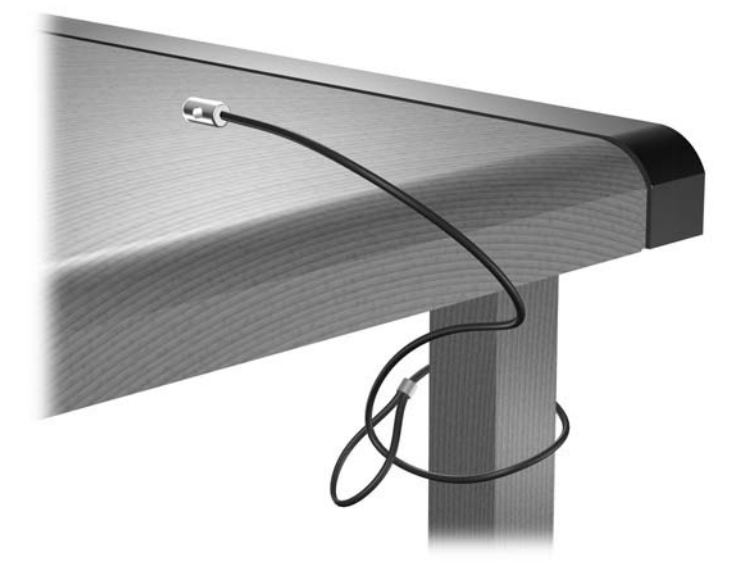

**2.** Masukkan kabel keyboard dan kabel mouse melalui kunci.

**Gambar C-5** Memasukkan Kabel Keyboard dan Kabel Mouse ke dalam lubang kunci.

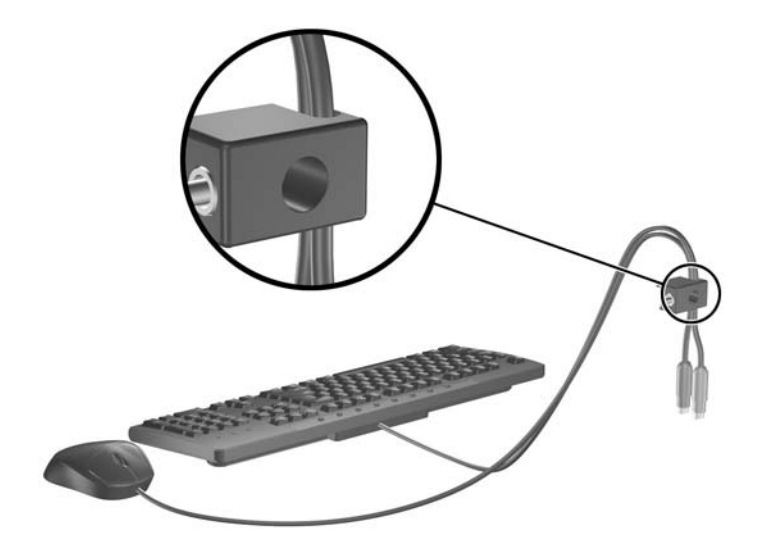

**3.** Pasang kunci pada rangka menggunakan sekrup yang disediakan.

**Gambar C-6** Memasang Kunci pada Rangka Komputer

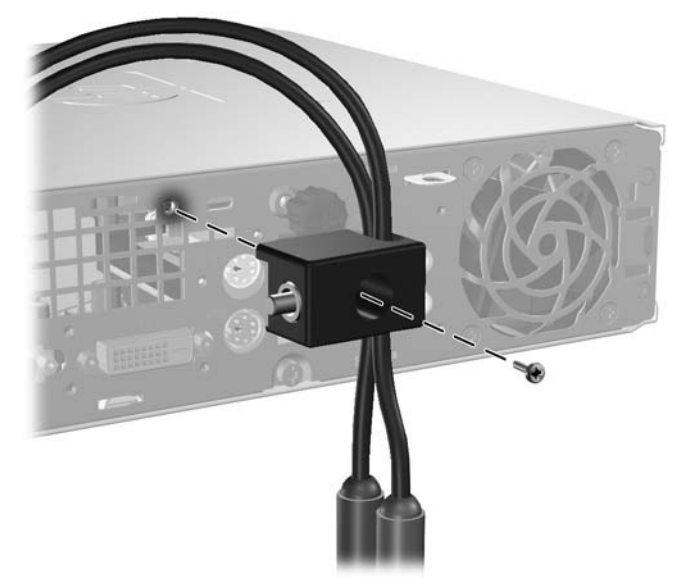

**4.** Masukkan ujung kabel pengaman ke dalam kunci (1), kemudian tekan tombol (2) untuk menahan kunci tersebut. Gunakan anak kunci yang disediakan untuk membuka kunci.

**Gambar C-7** Memasang Kunci (3).

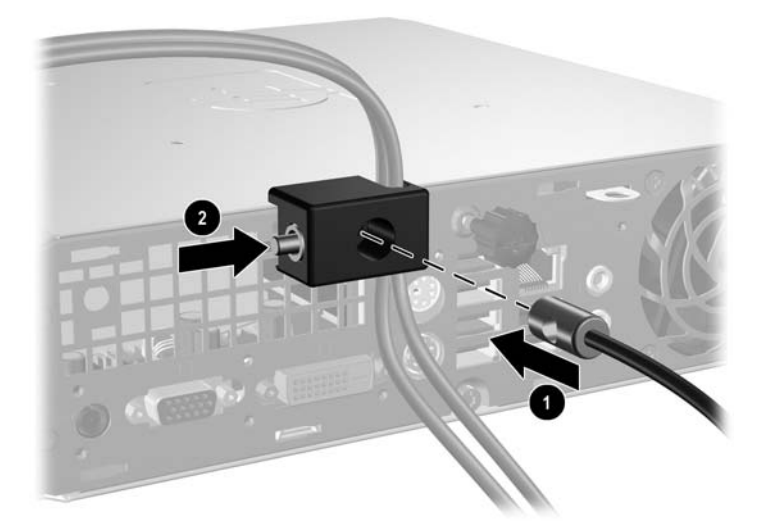

# <span id="page-43-0"></span>**D Pelepasan Muatan Listrik Statik**

Pelepasan muatan listrik statik dari jari atau konduktor lain dapat merusak system board atau perangkat peka-statik lainnya. Jenis kerusakan ini dapat mengurangi perkiraan masa pakai perangkat.

## **Mencegah Kerusakan Listrik Statik**

Untuk mencegah kerusakan listrik statik, lakukan tindakan pencegahan berikut:

- Hindari menyentuhnya dengan mengangkut dan menyimpan produk dalam wadah anti-statik.
- Simpan komponen yang peka-statik dalam wadahnya sampai tiba di workstation bebas statik.
- Letakkan komponen di permukaan yang diarde sebelum mengeluarkan dari kemasannya.
- Hindari menyentuh, pin, kabel, atau untai listrik.
- Selalu terapkan arde yang baik sewaktu menyentuh komponen atau rakitan yang peka-statik.

## **Metode Grounding (Arde)**

Ada beberapa metode grounding (arde). Gunakan salah satu atau beberapa metode berikut ini bila menangani atau memasang komponen peka-elektrostatik:

- Gunakan tali pergelangan yang dihubungkan oleh kabel yang diarde ke workstation atau rangka komputer yang diarde. Tali pergelangan adalah kabel fleksibel dengan tahanan minimal 1 megohm +/- 10 persen pada kabel arde. Untuk menyediakan arde yang baik, kenakan tali pergelangan yang menempel pada kulit Anda.
- Gunakan tali tumit, tali jari kaki, atau tali sepatu boot di workstation berdiri. Kenakan tali pergelangan pada kedua telapak kaki bila berdiri pada lantai konduktif atau alas lantai yang menyerap listrik statik.
- Gunakan alat bantu servis lapangan yang menghantarkan listrik.
- Gunakan kit servis lapangan dengan alas kerja yang menyerap listrik statik.

Jika Anda tidak memiliki peralatan yang disarankan untuk penerapan arde yang baik, hubungi agen, penyalur, atau pusat servis HP resmi.

**EY CATATAN:** Untuk informasi lebih lanjut mengenai listrik statik, hubungi agen, penyalur, atau pusat servis HP resmi.

# <span id="page-44-0"></span>**E Pedoman Pengoperasian Komputer, Pemeliharaan Rutin dan Persiapan Pengiriman**

## **Pedoman Pengoperasian dan Pemeliharaan Rutin Komputer**

Ikuti pedoman berikut ini untuk mengatur dan memelihara komputer dan monitor dengan benar:

- Jauhkan komputer dari tempat yang terlalu lembab, sinar matahari langsung, serta suhu panas dan dingin yang ekstrim.
- Operasikan komputer di atas permukaan yang kokoh, rata. Sediakan jarak ruang 10,2 cm (4 inci) pada semua sisi komputer yang dilengkapi bukaan ventilasi serta di atas monitor agar udara dapat mengalir.
- Jangan halangi aliran udara ke dalam komputer dengan menutup ventilasi atau jalan masuk udara. Jangan letakkan keyboard, dengan kaki keyboard terlipat, tepat di depan unit desktop karena juga menghalangi aliran udara.
- Jangan sekali-kali operasikan komputer dengan panel akses yang terbuka.
- Jangan menumpuk komputer satu sama lain atau menempatkan komputer saling berdekatan sehingga masing-masing terkena aliran udara panas atau resirkulasi udara komputer lainnya.
- Jika komputer dioperasikan di dalam tempat tertutup, harus tersedia lubang ventilasi masuk dan keluar di tempat tertutup tersebut, dan pedoman pengoperasian di atas tetap berlaku.
- Jauhkan cairan dari komputer dan keyboard (papan ketik).
- Jangan tutup lubang ventilasi pada monitor dengan benda apa pun.
- Instal atau aktifkan fungsi manajemen daya pada sistem operasi atau perangkat lunak lain termasuk mode tidur.
- Matikan komputer sebelum Anda melakukan salah satu tindakan berikut:
	- Seka bagian luar komputer dengan kain lembut, yang sedikit dibasahi. Penggunaan produk pembersih dapat mengubah warna atau merusak lapisan permukaan.
	- Sesekali bersihkan ventilasi udara di semua sisi komputer yang dilengkapi ventilasi. Kotoran, debu, dan benda asing lainnya dapat menutup ventilasi dan menghambat aliran udara.

# <span id="page-45-0"></span>**Tindakan Pencegahan Drive Optik**

Pastikan untuk mengikuti pedoman berikut bila mengoperasikan atau membersihkan drive optik.

### **Pengoperasian**

- Jangan pindahkan drive saat dioperasikan. Hal ini dapat menyebabkan kegagalan fungsi saat pembacaan.
- Jangan sampai drive terkena perubahan suhu yang mendadak, karena embun dapat terbentuk di dalam unit. Jika suhu berubah mendadak saat drive aktif, tunggu setidaknya satu jam sebelum mematikan daya. Jika Anda langsung mengoperasikan unit, drive mungkin mengalami kegagalan fungsi saat pembacaan.
- Hindari meletakkan drive di tempat yang terkena kelembaban tinggi, suhu yang ekstrim, getaran mekanis, atau sinar matahari langsung.

### **Membersihkan**

- Bersihkan panel dan kontrol dengan kain yang lembut, kering atau kain lembut yang sedikit dibasahi dengan larutan deterjen lembut. Jangan semprotkan cairan pembersih langsung ke unit.
- Jangan gunakan larutan apa pun, seperti alkohol atau benzena, yang dapat merusak lapisan permukaan.

### **Keselamatan**

Jika ada benda atau cairan yang jatuh ke dalam drive, segera cabut komputer dari stopkontak dan minta pusat servis HP resmi untuk memeriksanya.

## **Persiapan Pengiriman**

Ikuti petunjuk ini bila mempersiapkan untuk mengirim komputer:

- **1.** Buat salinan cadangan file hard drive pada disc PD, kartrid pita, CD, atau disket. Pastikan media cadangan tidak terkena medan listrik atau magnet saat disimpan atau dalam perjalanan.
- **EXATATAN:** Hard drive akan dikunci secara otomatis bila dava sistem dimatikan.
- **2.** Keluarkan dan simpan semua media lepasan.
- **3.** Pastikan media cadangan tidak terkena medan listrik atau magnet saat disimpan atau dalam perjalanan. Jangan gunakan disket yang telah atau akan digunakan untuk menyimpan data.
- **4.** Matikan komputer dan perangkat eksternal.
- **5.** Lepaskan kabel daya dari stopkontak listrik, lalu dari komputer.
- **6.** Lepaskan komponen sistem dan perangkat eksternal dari catu dayanya, lalu dari komputer.
- **CATATAN:** Pastikan semua board terpasang dengan benar dan terkunci pada slot board sebelum mengirimkan komputer.
- **7.** Masukkan komponen sistem dan perangkat eksternal di kotak kemasan aslinya atau kemasan yang serupa, isi dengan bahan pengiriman secukupnya untuk melindunginya.

# <span id="page-46-0"></span>**Indeks**

#### **B**

bezel, melepaskan [9](#page-14-0) bezel depan melepas dan memasang kembali [9](#page-14-0) melepaskan bezel kosong [11](#page-16-0)

#### **C**

catu daya rentang tegangan operasi [29](#page-34-0)

#### **D**

daya konektor kabel [3](#page-8-0) tombol [2](#page-7-0) drive melepaskan drive optik [23](#page-28-0) memasang drive optik [26](#page-31-0) memindahkan sekrup hard drive [20](#page-25-0) meningkatkan kemampuan hard drive [18](#page-23-0) Drive CD-ROM drive optik [2](#page-7-0) drive DVD-ROM drive optik [2](#page-7-0) drive optik lokasi [2](#page-7-0) melepaskan [23](#page-28-0) memasang [26](#page-31-0) memasang kait pelepas [25](#page-30-0) membersihkan [40](#page-45-0) pedoman [40](#page-45-0) tindakan pencegahan [40](#page-45-0)

#### **G**

gembok [35](#page-40-0)

#### **H**

hard drive lampu aktivitas [2](#page-7-0) meningkatkan [18](#page-23-0)

#### **K**

kait pelepas memasang drive optik [25](#page-30-0) keamanan gembok [35](#page-40-0) HP Business PC Security Lock [36](#page-41-0) kunci kabel [34](#page-39-0) keyboard komponen [3](#page-8-0) konektor [3](#page-8-0) komponen keyboard [3](#page-8-0) panel belakang [2](#page-7-0) panel depan [2](#page-7-0) komponen internal, mengakses [8](#page-13-0) komponen panel belakang [3](#page-8-0) komponen panel depan [2](#page-7-0) komputer beralih dari desktop ke tower [6](#page-11-0) fitur<sub>1</sub> kunci pengaman [34](#page-39-0) pedoman pengoperasian [39](#page-44-0) persiapan pengiriman [40](#page-45-0) spesifikasi [29](#page-34-0) konektor headphone [2](#page-7-0) kabel daya [3](#page-8-0) Keyboard PS/2 [3](#page-8-0) line-in audio [3](#page-8-0) line-out audio [3](#page-8-0) mikrofon [2](#page-7-0) Monitor DVI-D<sub>3</sub> Monitor VGA [3](#page-8-0) Mouse PS/2 [3](#page-8-0) RJ-45 [3](#page-8-0) konektor audio [2](#page-7-0) konektor headphone [2](#page-7-0) konektor keluaran [3](#page-8-0) konektor mikrofon [2](#page-7-0) konektor monitor DVI-D [3](#page-8-0) konektor monitor VGA [3](#page-8-0)

konektor RJ-45 [3](#page-8-0) konektor saluran masuk [3](#page-8-0) konfigurasi tower [6](#page-11-0) kunci gembok [35](#page-40-0) HP Business PC Security Lock [36](#page-41-0) kunci kabel [34](#page-39-0) kunci kabel [34](#page-39-0)

#### **L**

lampu status [3](#page-8-0) LED, daya sistem [2](#page-7-0) LED daya sistem [2](#page-7-0) lokasi ID produk [6](#page-11-0) lokasi nomor seri [6](#page-11-0)

#### **M**

melepaskan baterai [31](#page-36-0) bezel depan [9](#page-14-0) bezel kosong [11](#page-16-0) drive optik [23](#page-28-0) hard drive [18](#page-23-0) panel akses [8](#page-13-0) penutup port [28](#page-33-0) memasang baterai [31](#page-36-0) drive optik [26](#page-31-0) hard drive [18](#page-23-0) kunci pengaman [34](#page-39-0) modul memori [13,](#page-18-0) [15](#page-20-0) penutup port [28](#page-33-0) SODIMM [13,](#page-18-0) [15](#page-20-0) membuka kunci panel akses [34](#page-39-0) modul memori memasang [13](#page-18-0) spesifikasi [13](#page-18-0) monitor, menyambungkan [3](#page-8-0) mouse, konektor [3](#page-8-0) muatan listrik statik, mencegah kerusakan [38](#page-43-0)

#### **P**

panduan pemasangan [8](#page-13-0) panel akses melepaskan [8](#page-13-0) mengunci dan membuka kunci [34](#page-39-0) pedoman, pengoperasian komputer [39](#page-44-0) pedoman ventilasi [39](#page-44-0) penggantian baterai [31](#page-36-0) penutup port [28](#page-33-0) persiapan pengiriman [40](#page-45-0) port belakang [3](#page-8-0) depan [2](#page-7-0) port USB panel belakang [3](#page-8-0) panel depan [2](#page-7-0)

### **S**

sekrup memindahkan ke hard drive [20](#page-25-0) SODIMM memasang [13](#page-18-0) spesifikasi [13](#page-18-0) spesifikasi komputer [29](#page-34-0) SODIMM [13](#page-18-0)

#### **T**

tombol aplikasi [4](#page-9-0) tombol Logo Windows fungsi [5](#page-10-0) lokasi [4](#page-9-0)